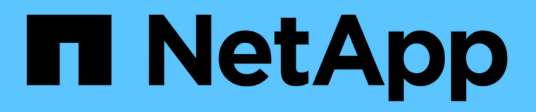

## **Inizia subito** SANtricity commands

NetApp March 22, 2024

This PDF was generated from https://docs.netapp.com/it-it/e-series-cli/get-started/overview-formatcommands.html on March 22, 2024. Always check docs.netapp.com for the latest.

# **Sommario**

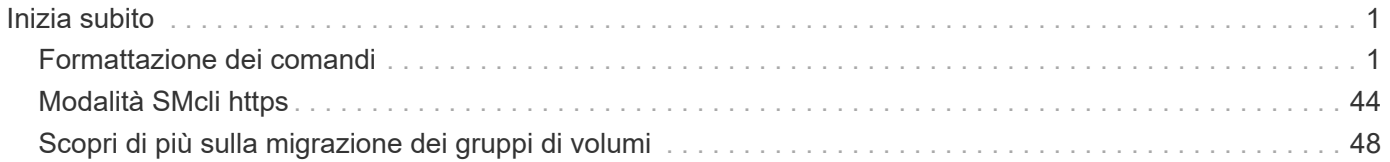

# <span id="page-2-0"></span>**Inizia subito**

## <span id="page-2-1"></span>**Formattazione dei comandi**

## **Panoramica di CLI**

L'interfaccia a riga di comando (CLI) è un'applicazione software che consente di configurare e monitorare gli array di storage. Utilizzando l'interfaccia CLI, è possibile eseguire i comandi da un prompt del sistema operativo, ad esempio DOS C: Prompt, percorso del sistema operativo Linux o percorso del sistema operativo Solaris.

L'interfaccia CLI consente di accedere direttamente a un motore di script che è un'utility del software di gestione dello storage. Il motore di script esegue comandi che configurano e gestiscono gli array di storage. Il motore di script legge i comandi, attraverso un file di script o direttamente dalla riga di comando, ed esegue le operazioni indicate dai comandi.

I comandi di script configurano e gestiscono un array di storage. I comandi script sono distinti dai comandi CLI. È possibile immettere singoli comandi di script oppure eseguire un file di comandi di script. Quando si immette un singolo comando script, il comando script viene incorporato in un comando CLI. Quando si esegue un file di comandi di script, il nome del file viene incorporato nel comando CLI.

Alcune funzionalità software descritte in questo documento potrebbero non essere disponibili per il sistema storage e-Series in uso. Per domande sulle funzioni disponibili, contattare il rappresentante commerciale.

La CLI è una funzione del software di gestione dello storage SANtricity.

## **Struttura CLI**

#### **Struttura dei comandi CLI**

I comandi CLI sono sotto forma di wrapper di comandi ed elementi incorporati nel wrapper. Un comando CLI è composto dai seguenti elementi:

- Un wrapper di comandi identificato dal termine SMcli
- L'identificatore dell'array di storage
- Terminali che definiscono l'operazione da eseguire
- Comandi di script

Il wrapper dei comandi CLI è una shell che identifica i controller degli array di storage, incorpora terminali operativi, incorpora comandi di script e passa questi valori al motore di script.

Tutti i comandi CLI hanno la seguente struttura:

```
SMcli *storageArray terminal script-commands*;
```
- SMcli richiama l'interfaccia della riga di comando.
- storageArray È il nome o l'indirizzo IP dello storage array.
- terminal È un valore CLI che definisce l'ambiente e lo scopo del comando.

• script-commands sono uno o più comandi di script o il nome di un file di script che contiene comandi di script. (I comandi di script configurano e gestiscono lo storage array).

Se si immette un valore incompleto o impreciso SMc1i stringa che non ha la sintassi, i nomi dei parametri, le opzioni o i terminali corretti, il motore di script restituisce informazioni sull'utilizzo.

#### **Modalità interattiva**

Se si accede SMcli E un nome di array di storage, senza specificare parametri CLI, comandi di script o un file di script, l'interfaccia della riga di comando viene eseguita in modalità interattiva. La modalità interattiva consente di eseguire singoli comandi senza preimpostare i comandi SMcli.

In modalità interattiva, è possibile immettere un singolo comando, visualizzare i risultati e immettere il comando successivo senza digitare il comando complete SMcli stringa. La modalità interattiva è utile per determinare gli errori di configurazione e verificare rapidamente le modifiche alla configurazione.

Per terminare una sessione in modalità interattiva, digitare il comando specifico del sistema operativo. Per Linux, questa combinazione di tasti è **Control-D**. Per Windows, questa combinazione di tasti è **Ctrl-Z + INVIO**.

#### **Sintassi del wrapper del comando CLI**

In questa sezione sono elencate le forme di sintassi generali dei wrapper di comando CLI. Le convenzioni utilizzate nella sintassi del wrapper del comando CLI sono elencate nella tabella seguente.

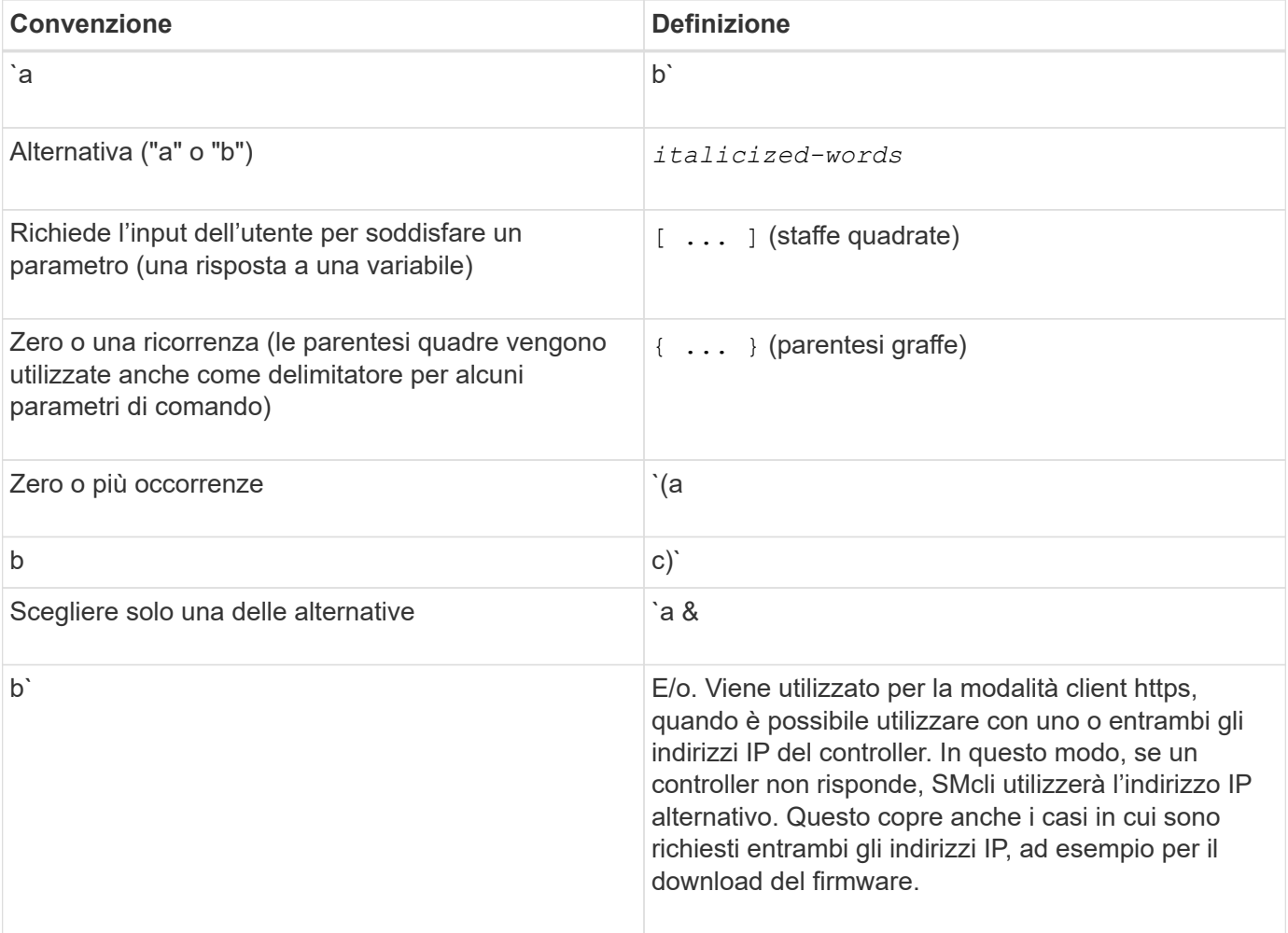

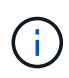

Per eseguire tutti i comandi CLI, è necessario disporre dei privilegi di amministratore. Alcuni comandi CLI vengono eseguiti senza privilegi di amministratore. Molti comandi, tuttavia, non vengono eseguiti. Se il comando CLI non viene eseguito perché non si dispone dei privilegi corretti, l'interfaccia CLI restituisce un codice di uscita 12.

#### **Esempio in modalità client https**

I seguenti esempi illustrano https parametri della riga di comando in modalità client descritti in [Parametri](#page-10-0) [della riga di comando](#page-10-0).

```
SMcli (Controller A host-name-or-IP-address&|
Controller B host-name-or-IP-address) -u username -p password -c
"commands;" [-clientType (auto | https | symbol)]
```
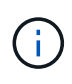

Ŧ

 $(i)$ 

Se non si specifica un clientType, ma includono -u e il username variabile, il sistema userà entrambi https oppure symbol client mode (modalità client), a seconda di quale sia disponibile.

#### **Esempi in modalità client Symbol**

I seguenti esempi illustrano symbol parametri della riga di comando in modalità client descritti in [Parametri](#page-10-0) [della riga di comando](#page-10-0).

```
SMcli **-a** **email:** email-address [host-name-or-IP-address1 [host-
name-or-IP-address2]] [**-n** storage-system-name | **-w** wwID | **-h**
host-name] [**-I** information-to-include] [**-q** frequency] [**-S**]
```
Il -a L'opzione della riga di comando non è supportata per lo storage array E2800 o E5700.

```
SMcli **-x** **email:** email-address [host-name-or-IP-address1 [host-
name-or-IP-address2]] [**-n** storage-system-name | **-w** wwID | **-h**
host-name] [**-S**]
```
Il -x L'opzione della riga di comando non è supportata per lo storage array E2800 o E5700.

```
SMcli (**-a** | **-x**) **trap:** community, host-name-or-IP-address
[host-name-or-IP-address1 [host-name-or-IP-address2]] [**-n** storage-
system-name | **-w** wwID | **-h** host-name] [**-S**]
```
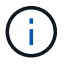

II  $-a$  e.  $-x$  Le opzioni della riga di comando non sono supportate per lo storage array E2800 o E5700.

```
SMcli **-d** [**-w**] [**-i**] [**-s**] [**-v**] [**-S**]
```
Il -s L'opzione della riga di comando non è supportata per lo storage array E2800 o E5700.

```
SMcli host-name-or-IP-address **-F** email-address [**-g**
contactInfoFile] [**-S**]
```

```
SMcli **-A** [host-name-or-IP-address [host-name-or-IP-address]] [**-S**]
```
SMcli \*\*-X \*\*(\*\*-n\*\* storage-system-name | \*\*-w\*\* wwID | \*\*-h\*\* host-name)

SMcli \*\*-?\*\*

 $\left(\mathsf{i}\right)$ 

#### **Parametri della riga di comando SMcli scaricabili**

#### **11.60 e parametri della riga di comando SMcli scaricabili più recenti**

SANtricity OS 11.60 include la possibilità di scaricare e installare la versione di CLI basata su http (nota anche come "CLI sicura" o SMcli) direttamente tramite Gestore di sistema di SANtricity. Questa versione scaricabile di SMcli è disponibile su EF600, EF300, E5700, EF570, E2800, E EF280. Per scaricare SMcli in Gestione sistema di SANtricity, selezionare **Impostazioni** > **sistema** e **componenti aggiuntivi** > **interfaccia riga di comando** .

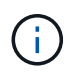

Sul sistema di gestione in cui si intende eseguire i comandi CLI deve essere disponibile Java Runtime Environment (JRE), versione 8 e successive.

Come per le versioni precedenti di SMcli, l'SMcli scaricabile tramite Gestore di sistema di SANtricity dispone di un insieme unico di parametri. Per informazioni sull'utilizzo dei parametri della riga di comando per SANtricity OS 11.53 e versioni precedenti, vedere [Parametri della riga di comando legacy](https://docs.netapp.com/it-it/e-series-cli/get-started/get-started/command-line-parameters.html)

#### **Autenticazione a più fattori**

Se SAML (Security Assertion Markup Language) è attivato, solo i token di accesso possono essere utilizzati con la CLI. Se SAML non è attivato, è possibile utilizzare il nome utente/password o i token di accesso. I token di accesso possono essere generati tramite Gestore di sistema di SANtricity.

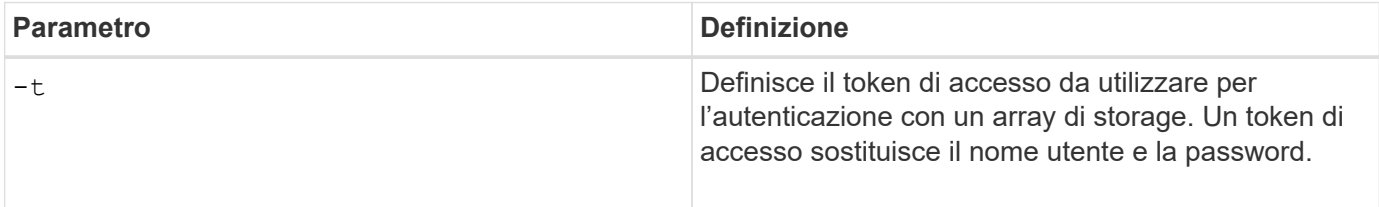

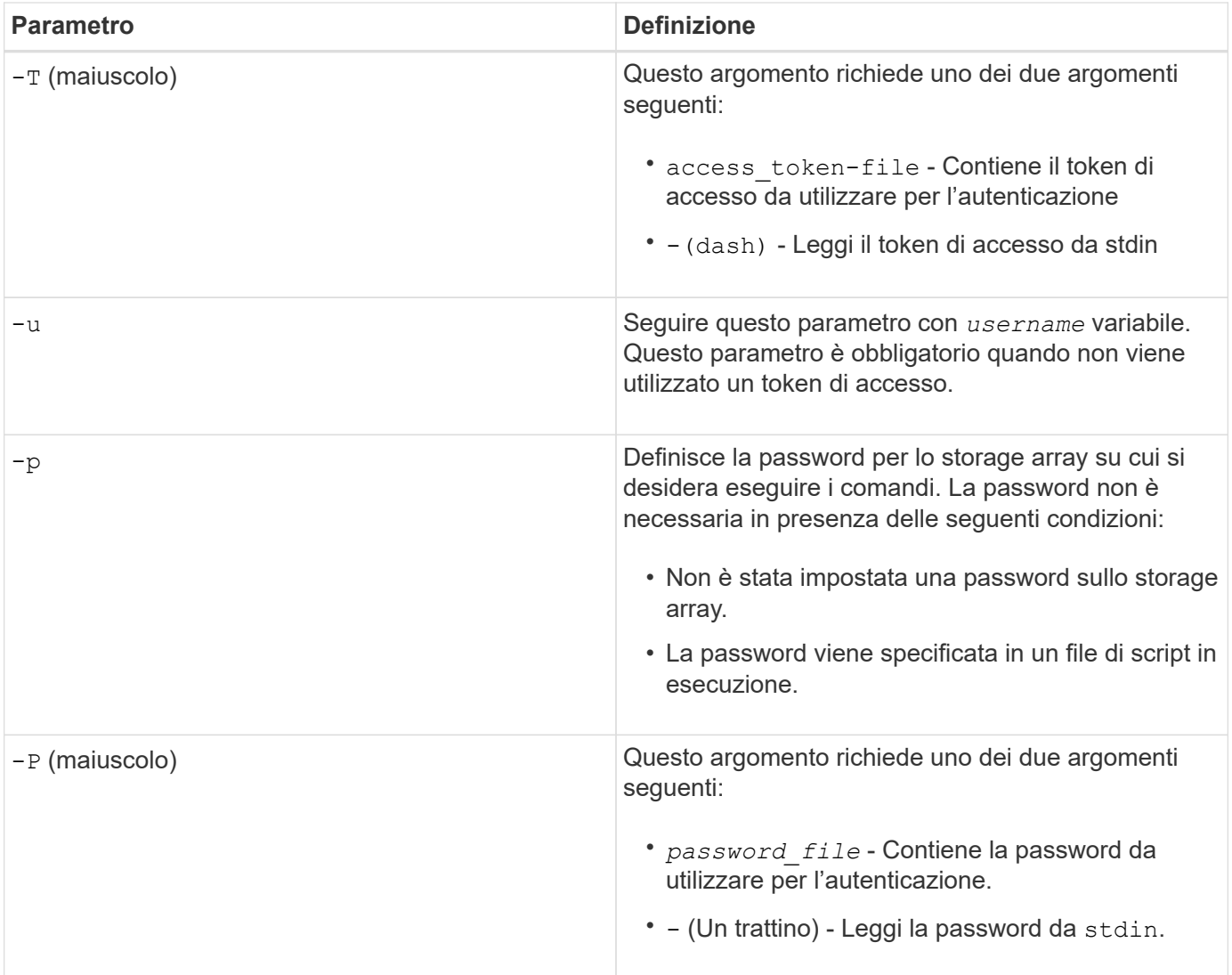

## **Parametri generali della riga di comando della modalità https**

L'SMcli scaricabile supporta solo la modalità https. Di seguito sono riportati i parametri della riga di comando comunemente utilizzati per la modalità https.

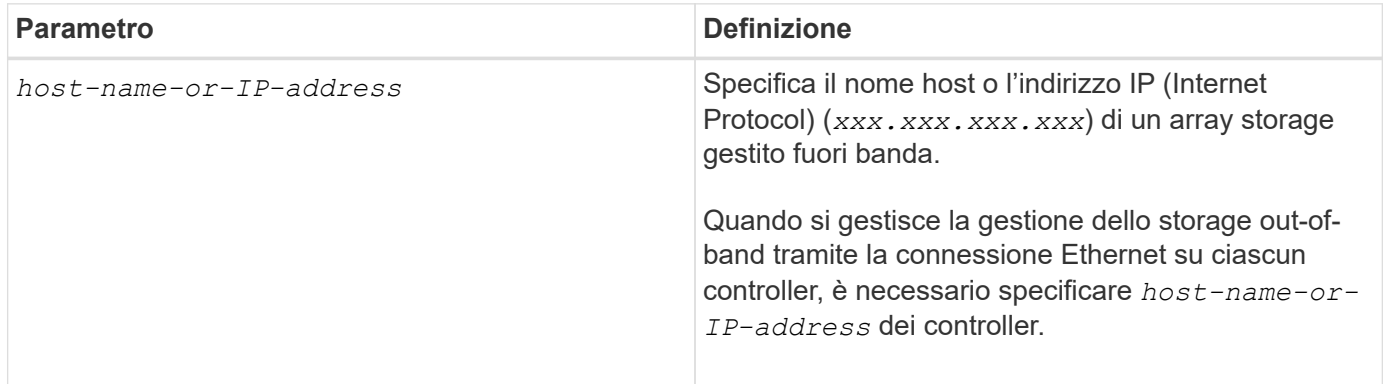

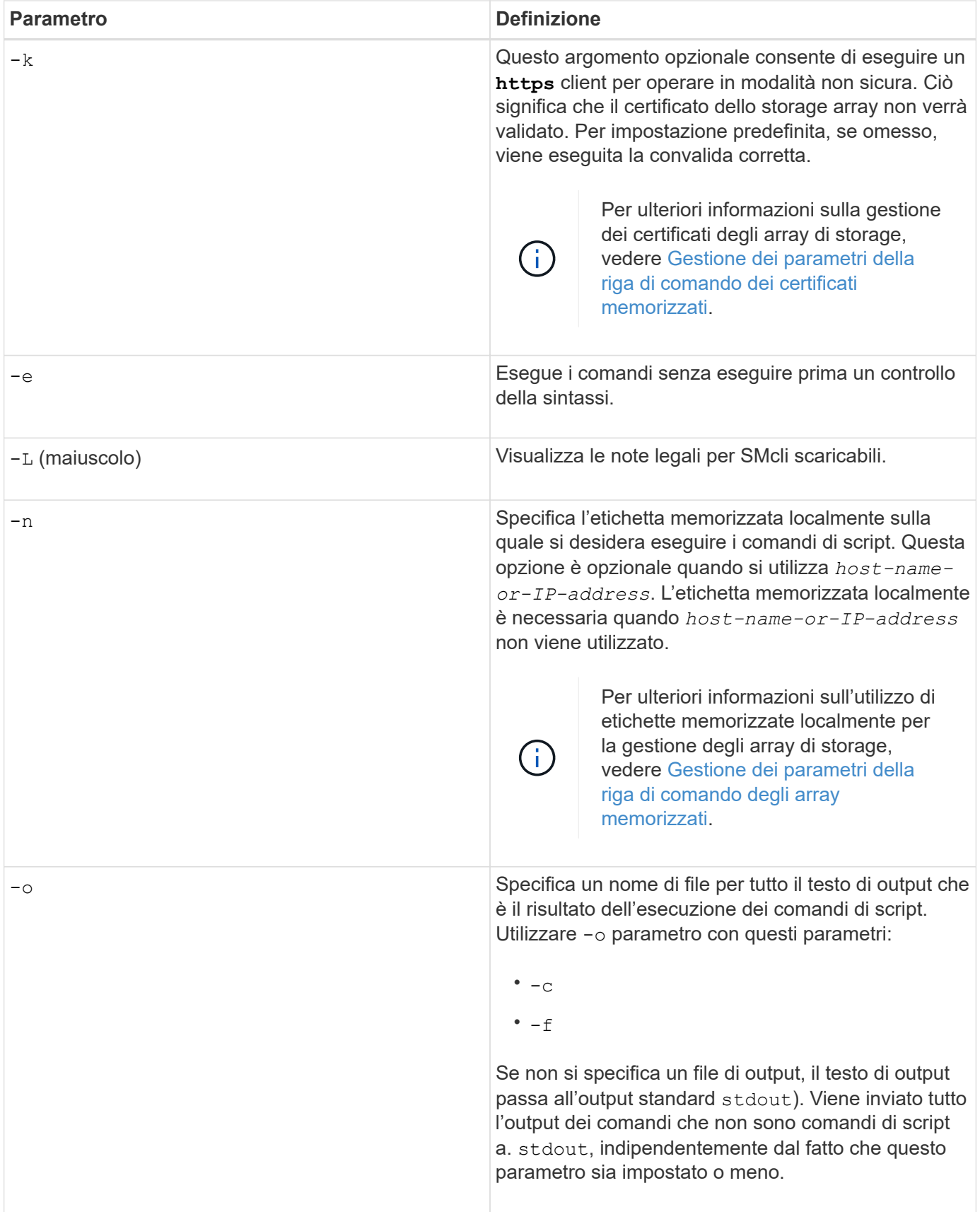

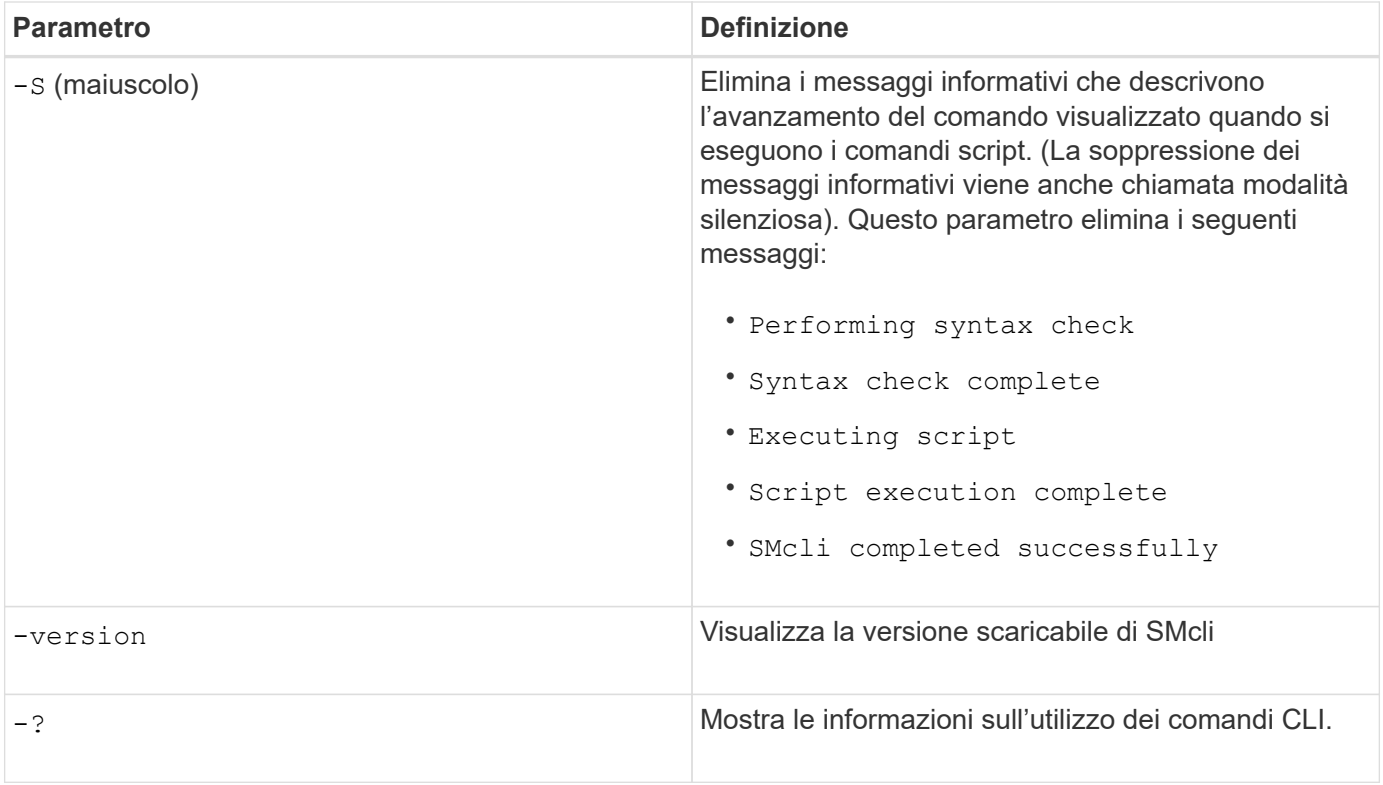

#### **Gestione degli storage array**

I seguenti parametri della riga di comando consentono di gestire gli array memorizzati tramite l'etichetta memorizzata localmente.

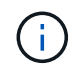

L'etichetta memorizzata localmente potrebbe non corrispondere al nome effettivo dell'array di storage visualizzato sotto Gestione di sistema di SANtricity.

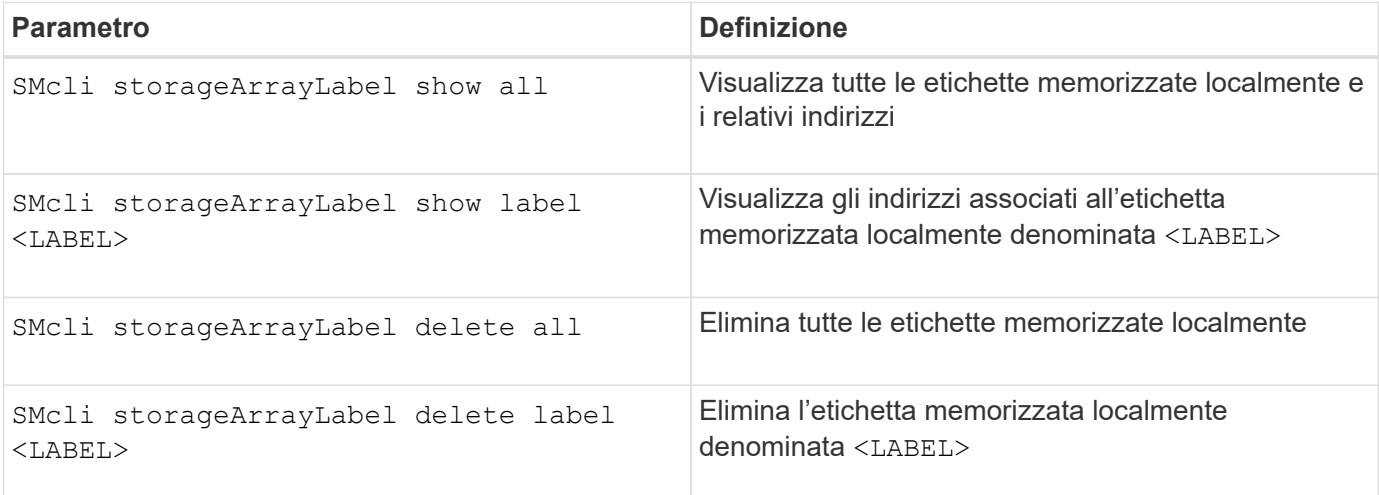

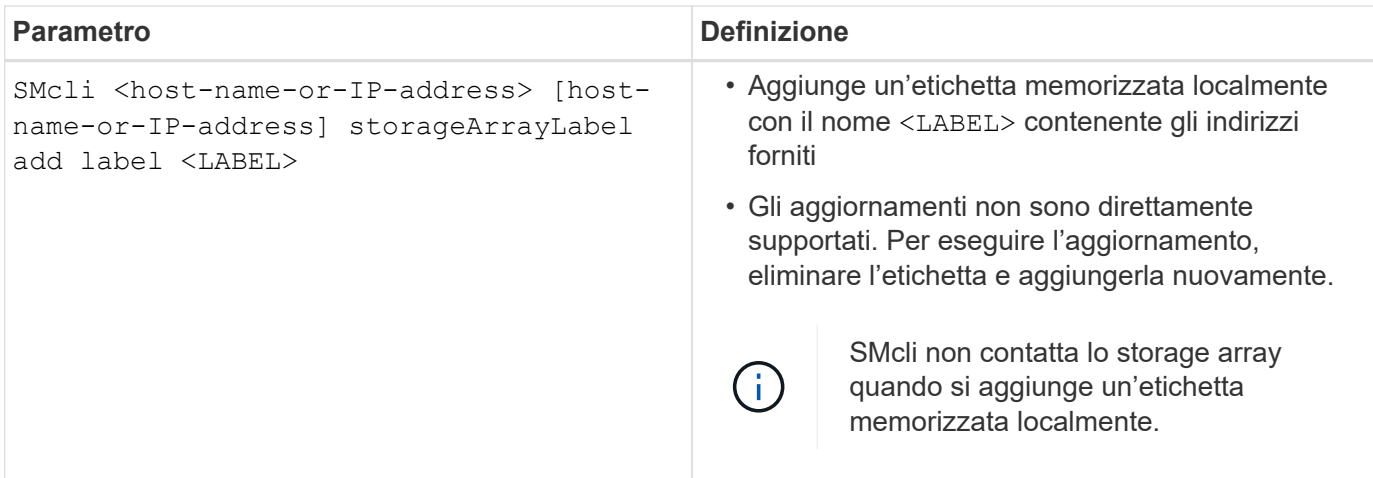

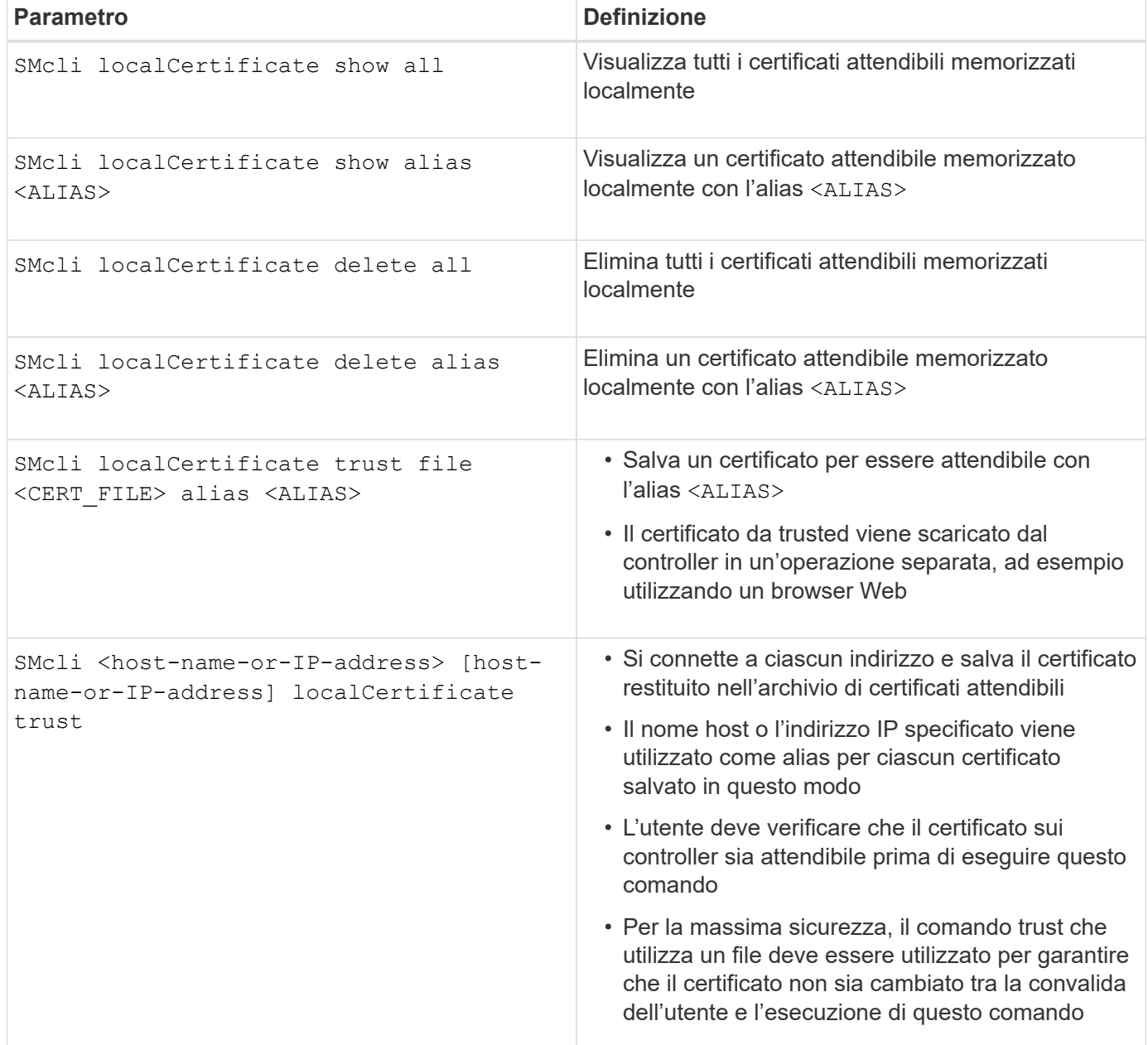

#### <span id="page-10-0"></span>**Parametri della riga di comando legacy**

#### **11.53 e parametri della riga di comando precedenti**

La release SANtricity OS 11.40 ha introdotto, per i controller E2800 e E5700 con servizi Web integrati, la possibilità di interagire sulla riga di comando utilizzando un protocollo HTTPS sicuro. Questi controller possono invece utilizzare il protocollo Symbol per le interazioni della riga di comando. Il protocollo Symbol è l'unico protocollo supportato per i controller E2700 ed E5600. Per preservare gli script esistenti e ridurre al minimo i tempi di transizione, le opzioni CLI e la grammatica vengono mantenute il più possibile. Tuttavia, esistono alcune differenze nelle funzionalità dei controller E2800 e E5700 in termini di sicurezza, autenticazione, AutoSupport e messaggi di avviso che rendono obsoleta una parte della grammatica CLI per tali controller. Tuttavia, in alcuni casi la grammatica è obsoleta solo su E2800 o E5700 quando viene utilizzato il nuovo protocollo https.

Per i nuovi parametri che si applicano solo a **https** Tipo di client, ne consegue che si applicano anche solo ai controller E2800 o E5700.

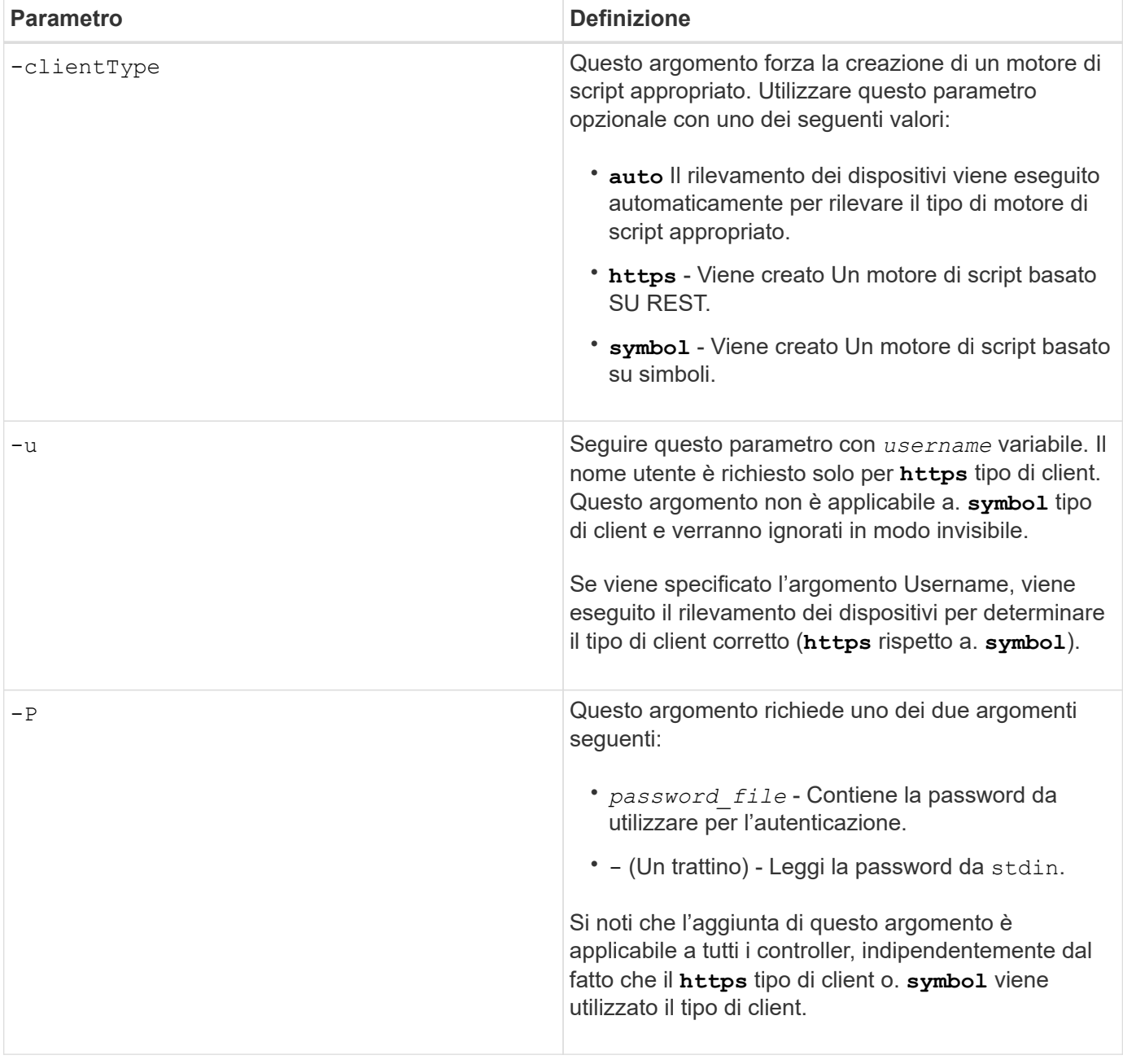

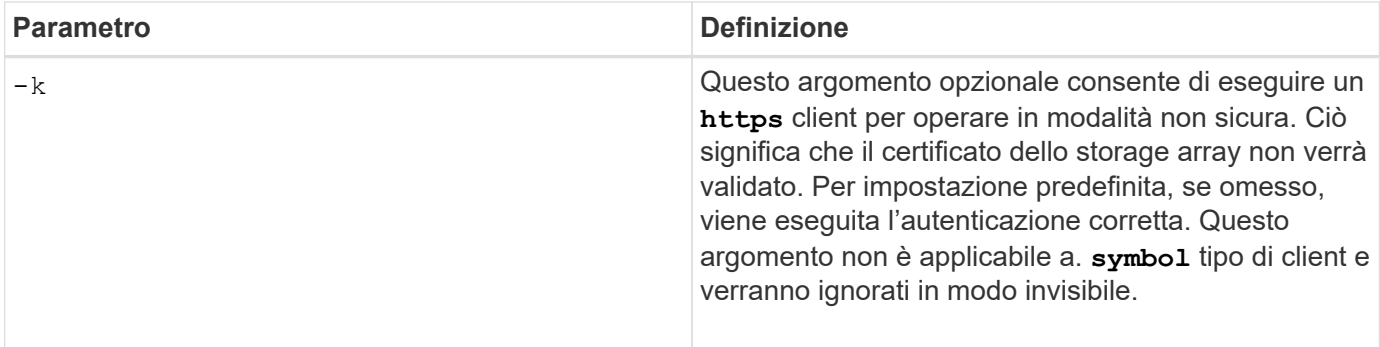

#### **Parametri della riga di comando applicabili solo ai controller E2700 o E5600**

Poiché i controller E2700 e E5600 non dispongono di funzionalità integrate di gestione degli avvisi, questi parametri della riga di comando sono applicabili. Questi parametri non sono applicabili ai controller E2800 o E5700.

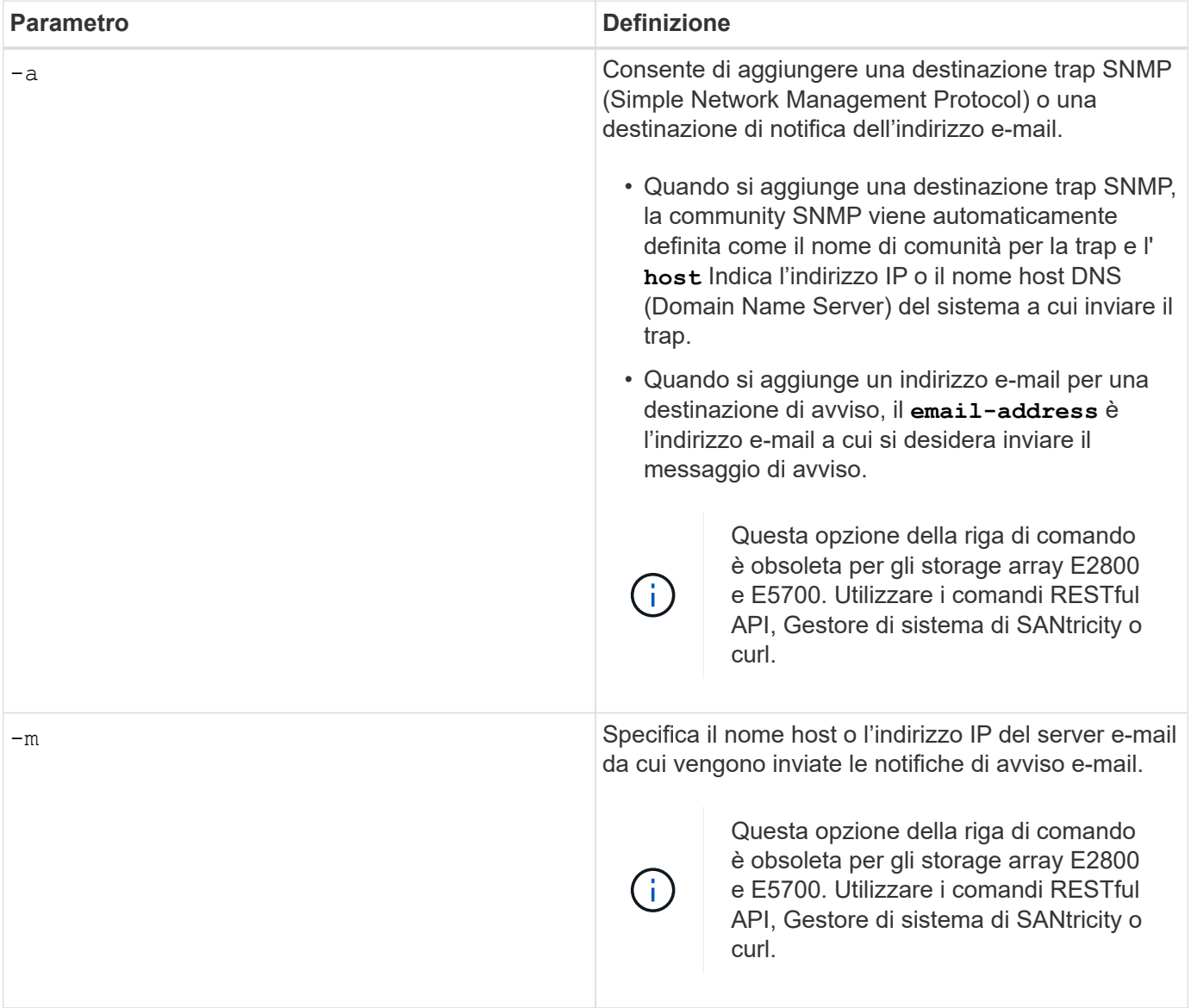

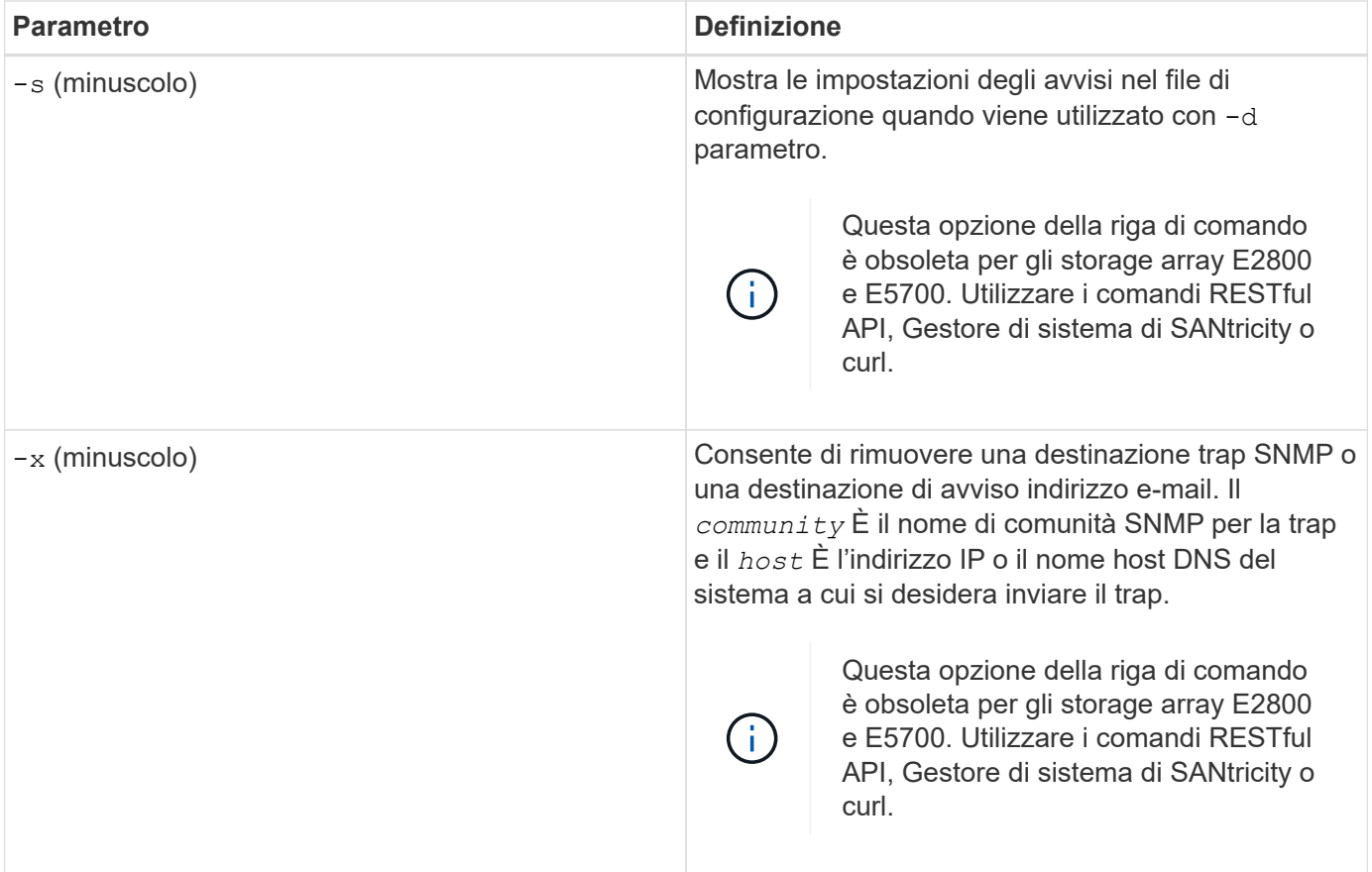

## **Parametri della riga di comando applicabili a tutti i controller in esecuzione con un tipo di client Symbol**

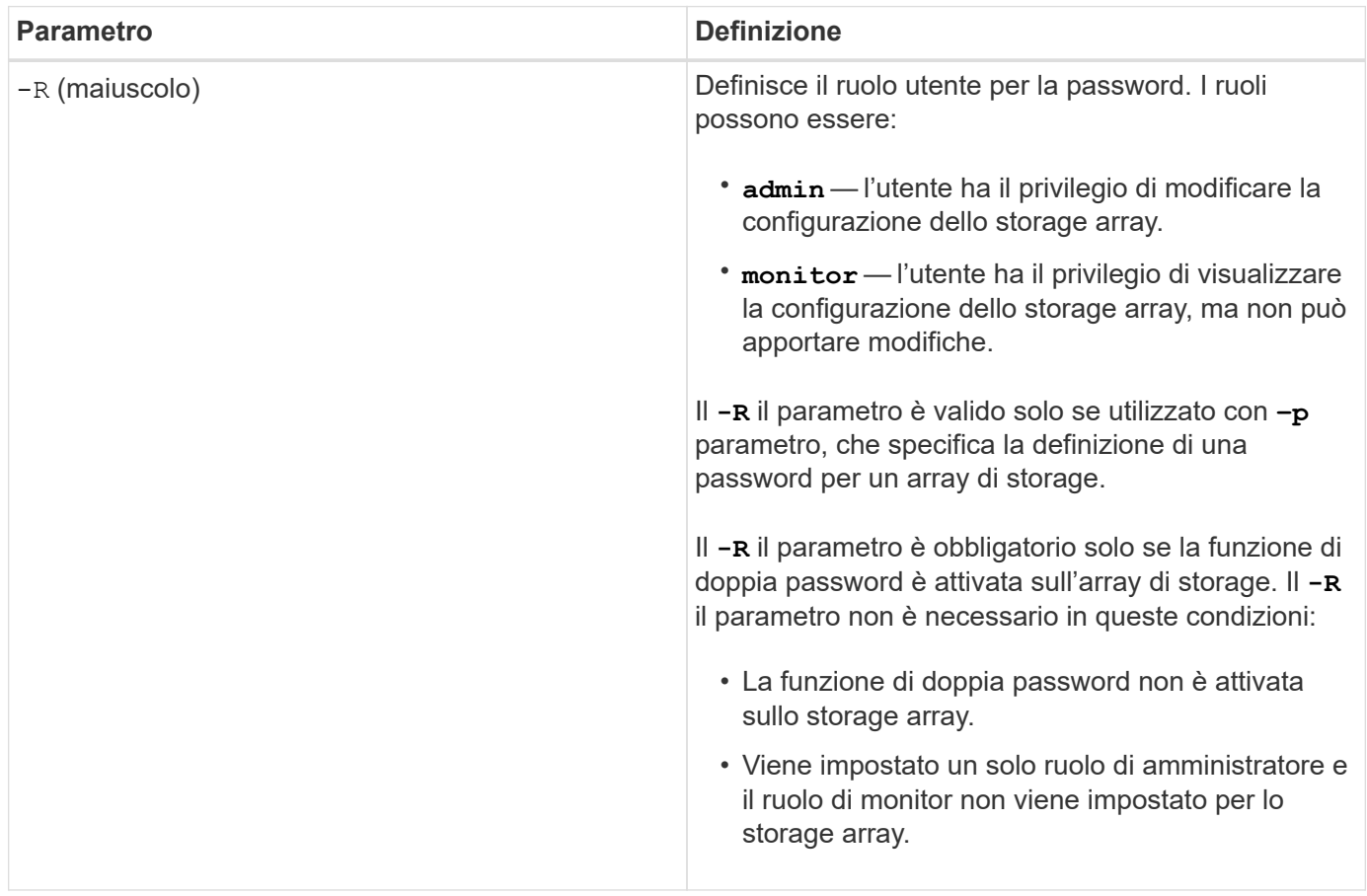

**Parametri della riga di comando applicabili a tutti i controller e a tutti i tipi di client**

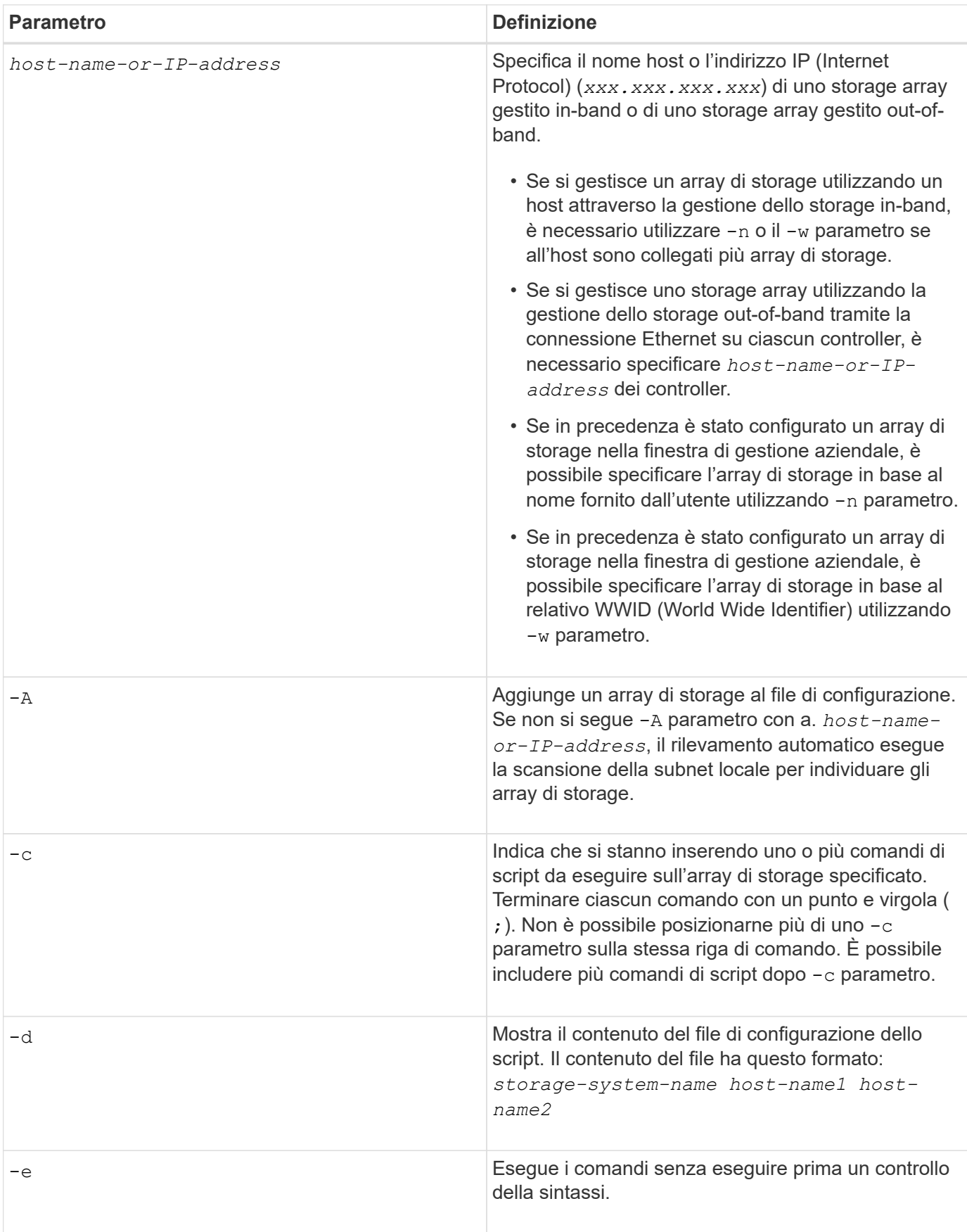

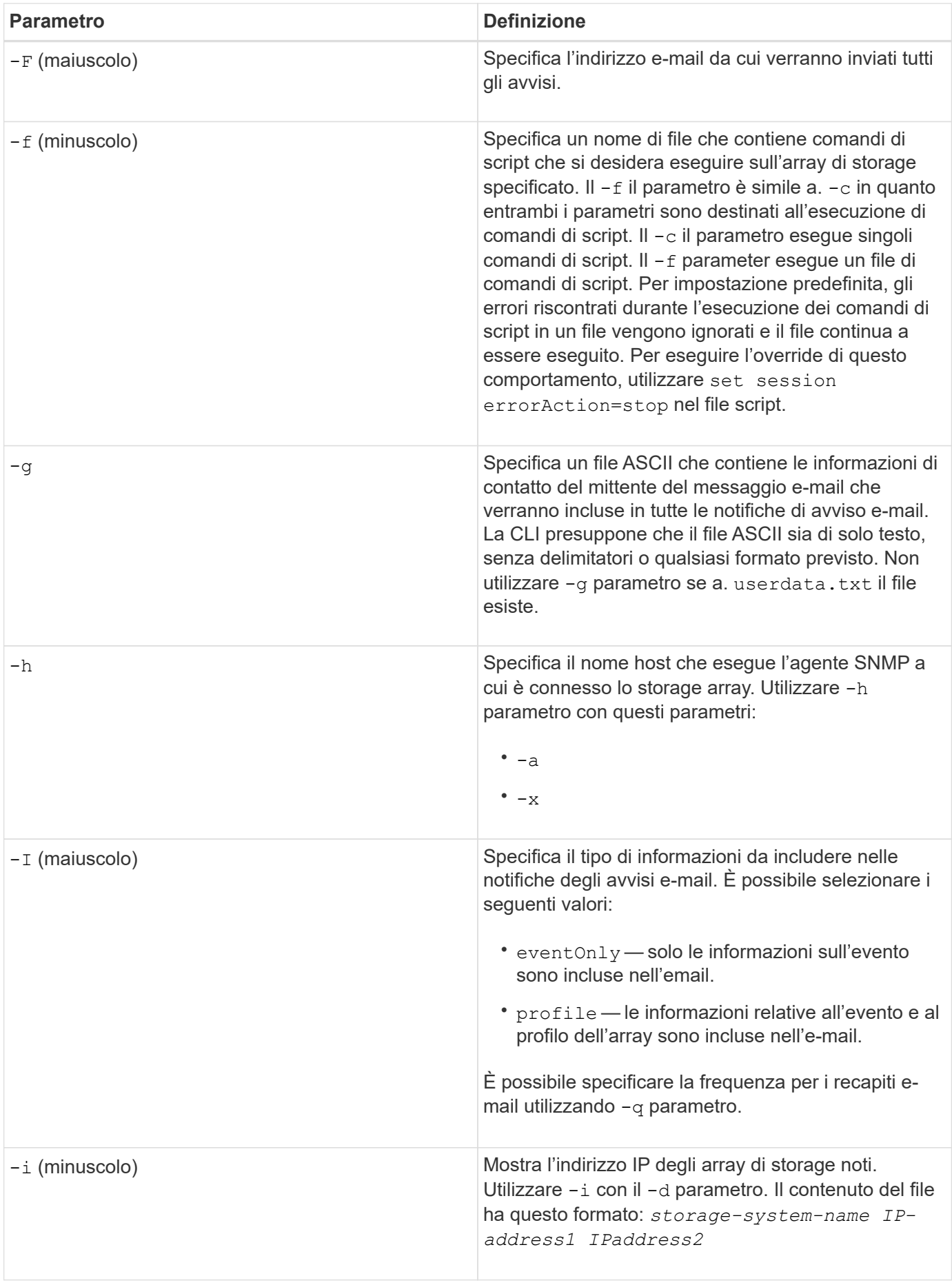

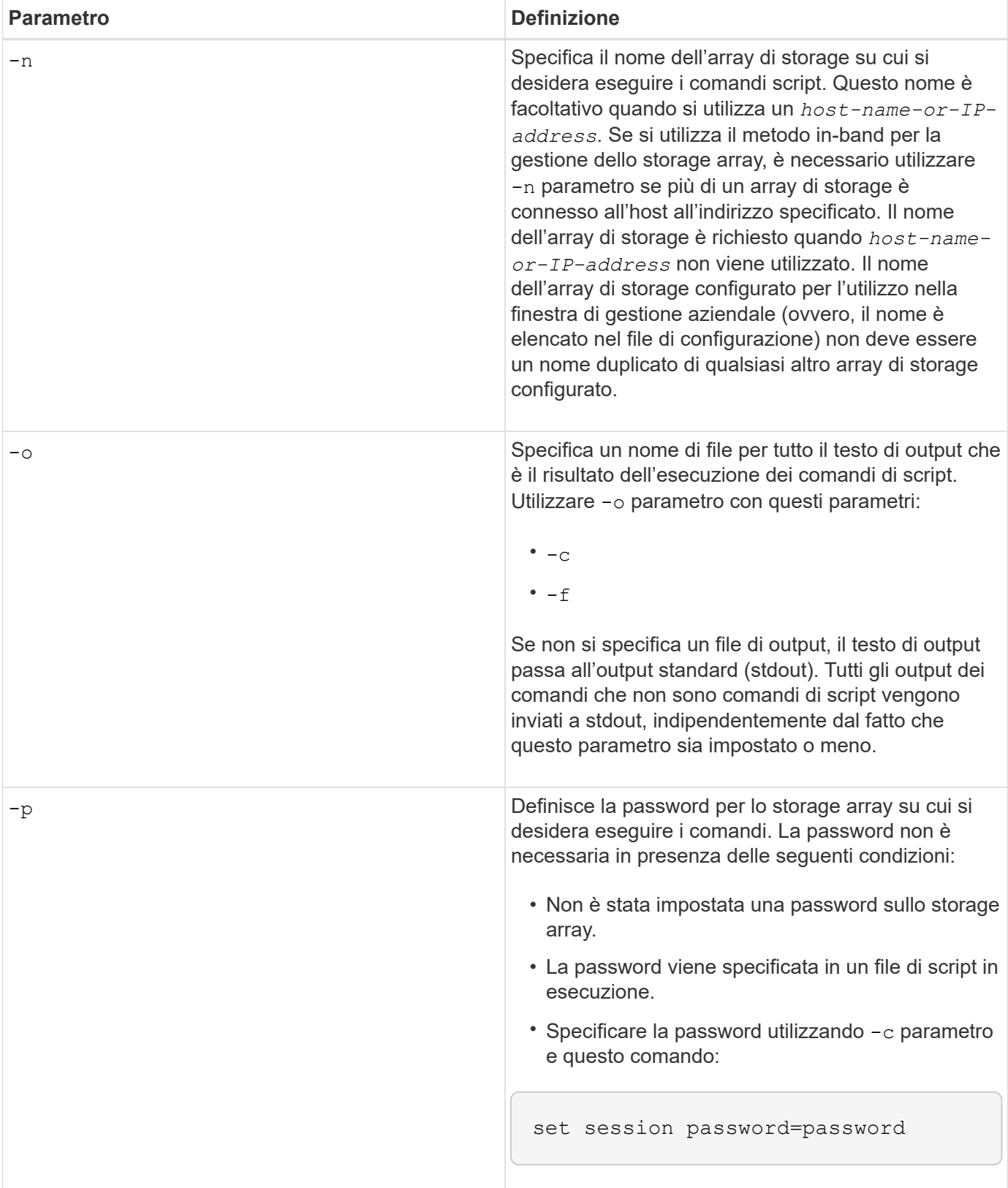

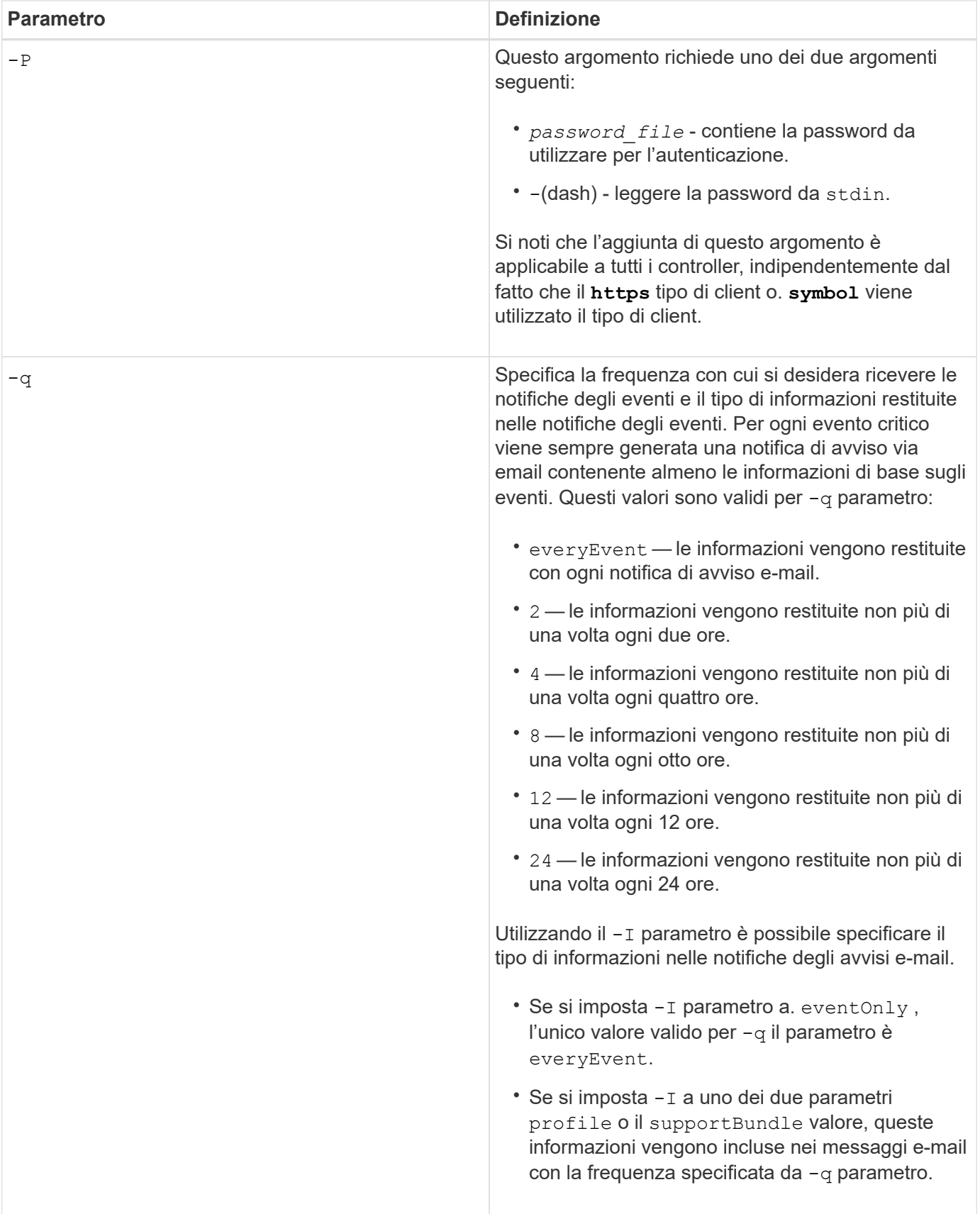

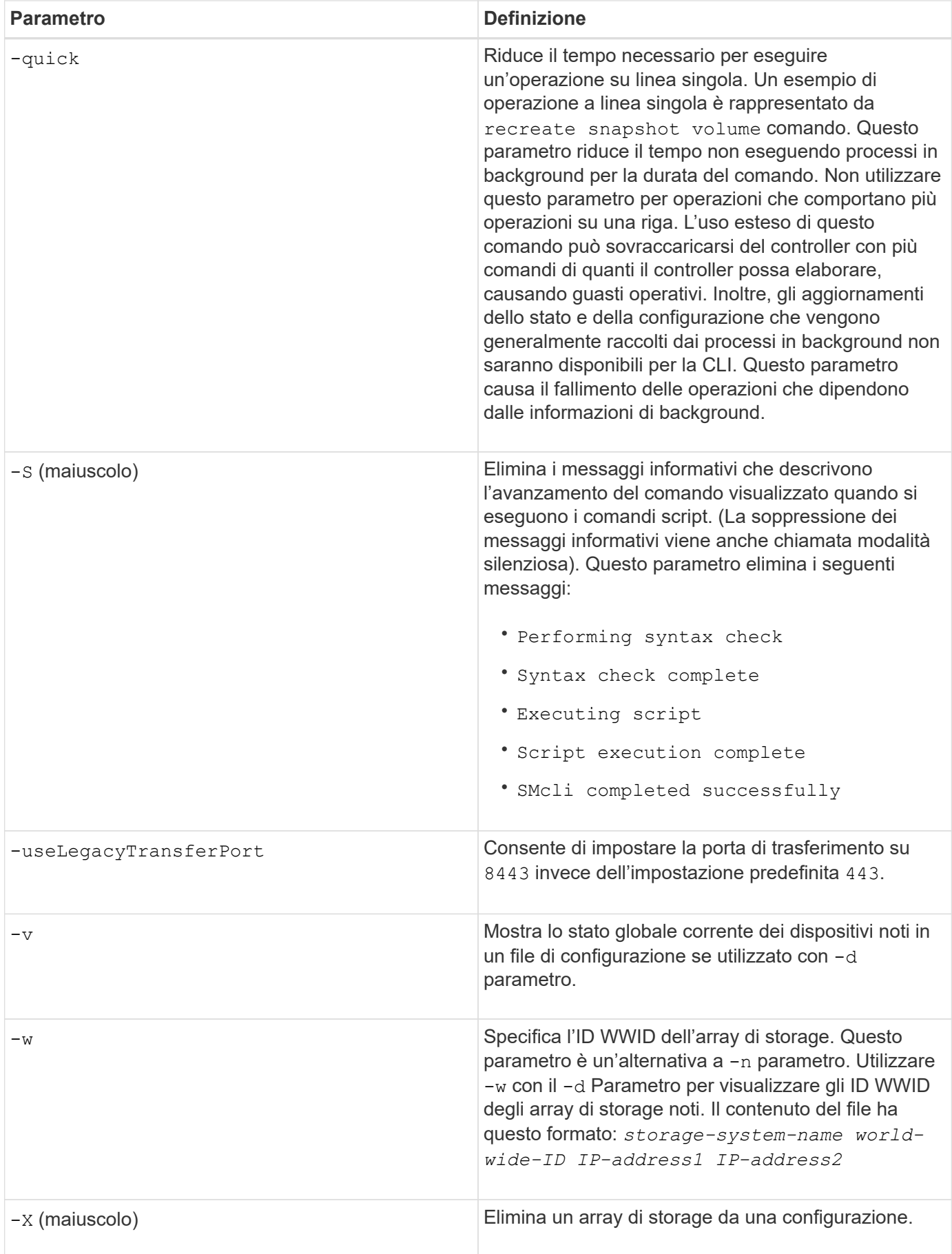

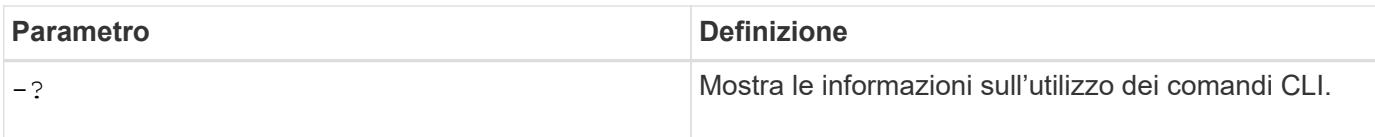

## **Struttura dei comandi dello script**

#### **Struttura di un comando script**

Tutti i comandi script hanno la seguente struttura:

```
  *command operand-data* (*statement-data*)
```
- command identifica l'azione da eseguire.
- operand-data rappresenta gli oggetti associati a un array di storage che si desidera configurare o gestire.
- statement-data fornisce le informazioni necessarie per eseguire il comando.

La sintassi per *operand-data* ha la seguente struttura:

```
(*object-type* | all *object-types* | [*qualifier*] (*object-type*
[*identifier*] (*object-type* [*identifier*] | *object-types*
[*identifier-list*])))
```
Un oggetto può essere identificato in quattro modi:

- Tipo di oggetto utilizzare quando il comando non fa riferimento a un oggetto specifico.
- **all** Parameter prefix (prefisso parametro) utilizzare quando il comando fa riferimento a tutti gli oggetti del tipo specificato nell'array di storage (ad esempio, **allVolumes**).
- Parentesi quadre utilizzare quando si esegue un comando su un oggetto specifico per identificare l'oggetto (ad esempio, **volume [engineering]**).
- Un elenco di identificatori consente di specificare un sottoinsieme di oggetti. Racchiudere gli identificatori degli oggetti tra parentesi quadre (ad esempio, **volumes [sales engineering marketing]**).

Se si desidera includere informazioni aggiuntive per descrivere gli oggetti, è necessario un qualificatore.

Il tipo di oggetto e gli identificatori associati a ciascun tipo di oggetto sono elencati in questa tabella.

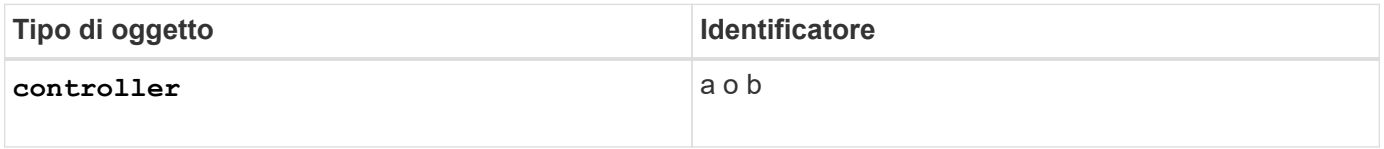

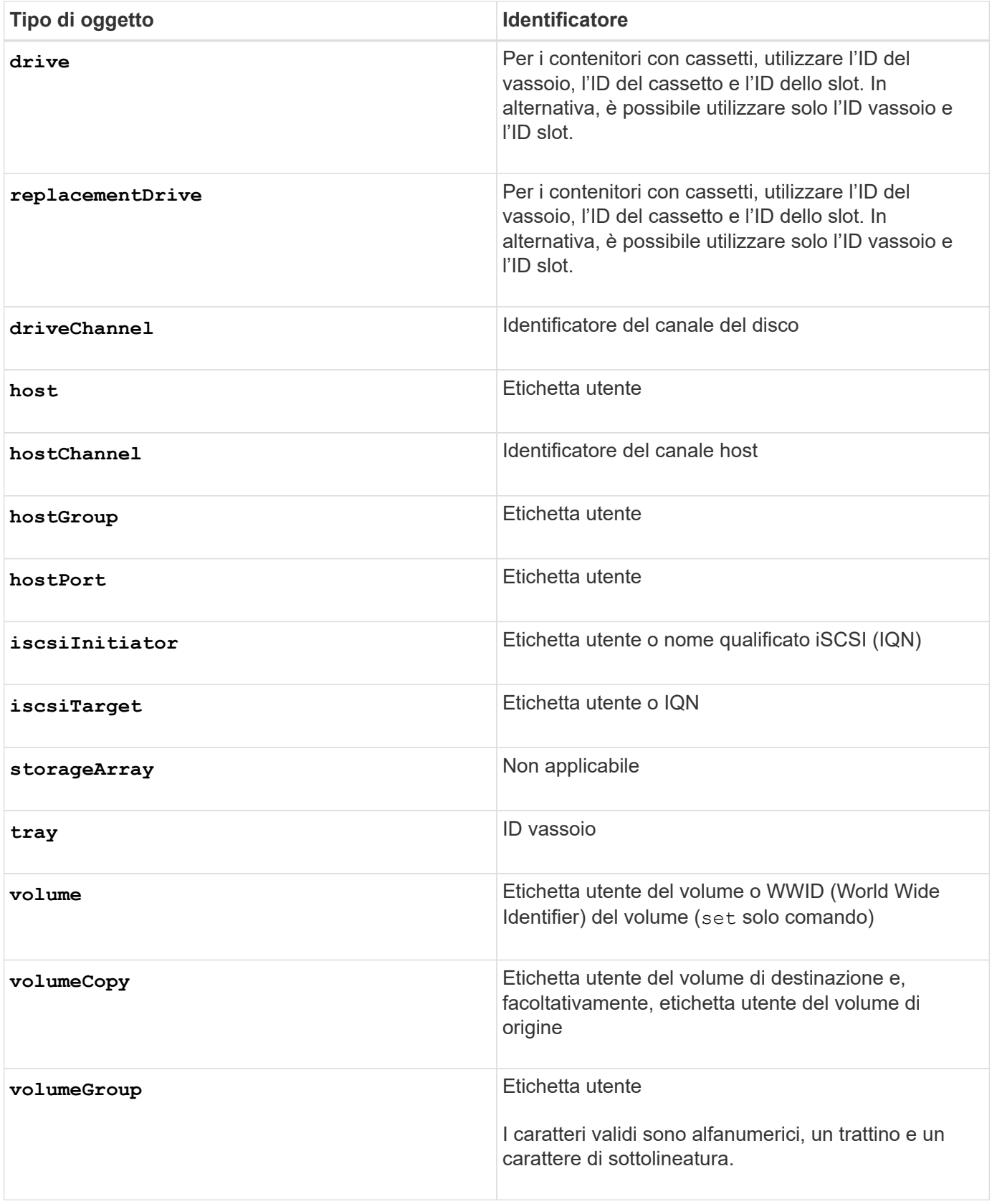

I dati delle dichiarazioni sono sotto forma di:

- Parametro = valore (ad esempio **raidLevel=5**)
- Nome-parametro (ad esempio **batteryInstallDate**)

• Nome-operazione (ad esempio **redundancyCheck**)

Una voce definita dall'utente (ad esempio l'etichetta utente) viene chiamata variabile. Nella sintassi, viene visualizzato in corsivo (ad esempio trayID oppure volumeGroupName).

#### **Sintesi dei comandi di script**

Poiché è possibile utilizzare i comandi di script per definire e gestire i diversi aspetti di un array di storage (ad esempio topologia host, configurazione del disco, configurazione del controller, definizioni dei volumi e definizioni dei gruppi di volumi), il numero effettivo di comandi è elevato. I comandi, tuttavia, rientrano in categorie generali che vengono riutilizzate quando si applicano i comandi per configurare o gestire un array di storage. La tabella seguente elenca la forma generale dei comandi script e la definizione di ciascun comando.

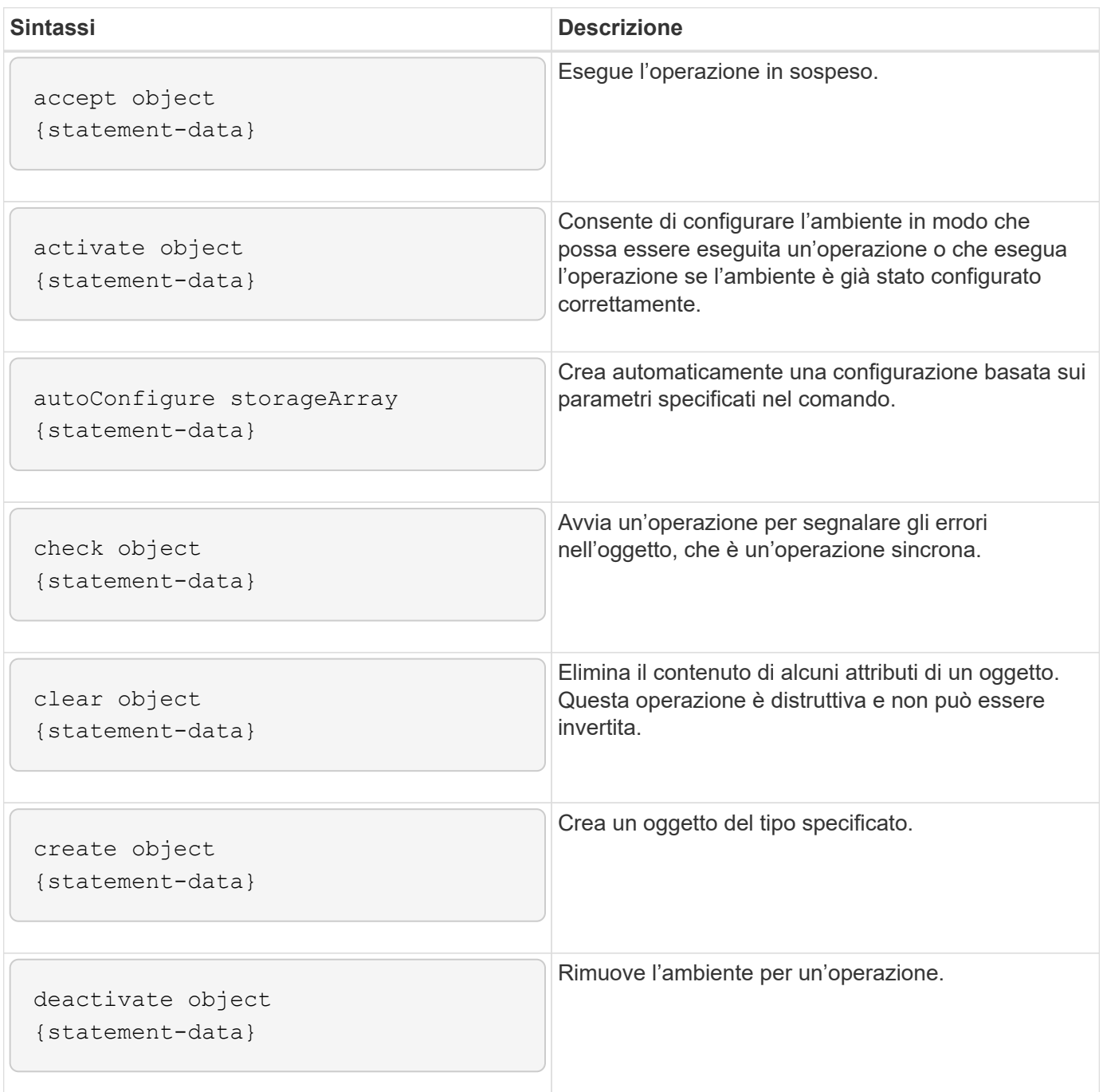

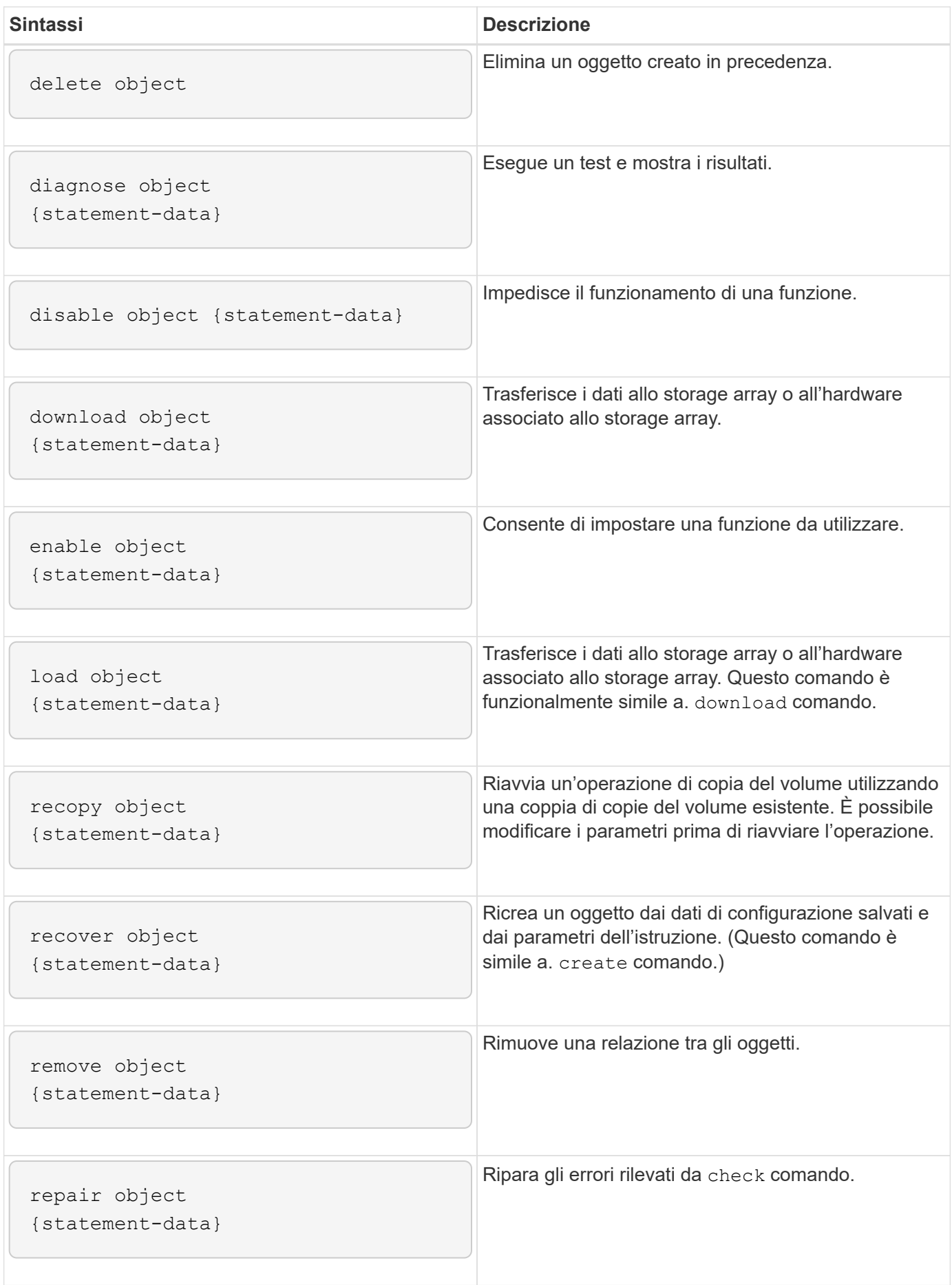

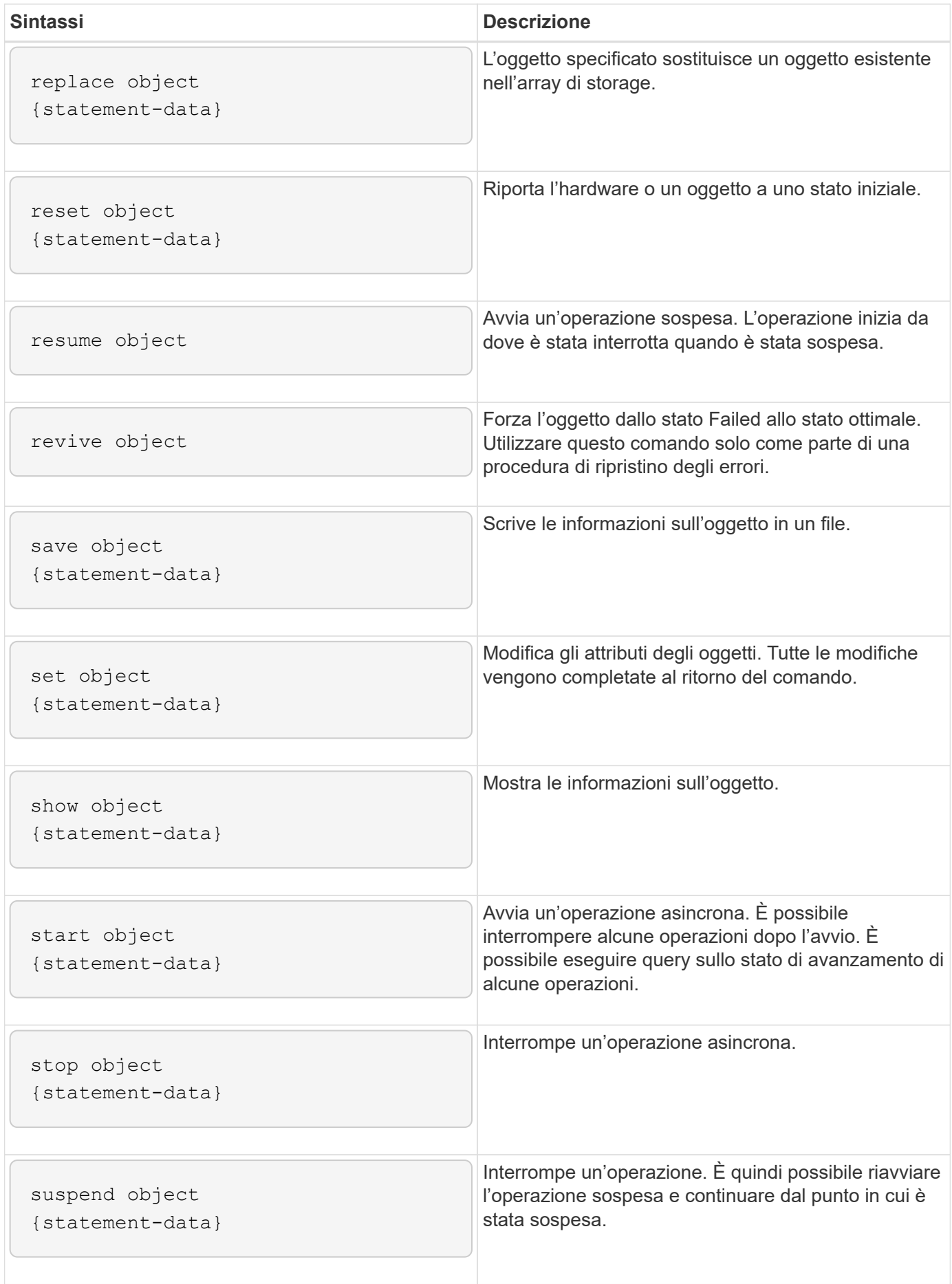

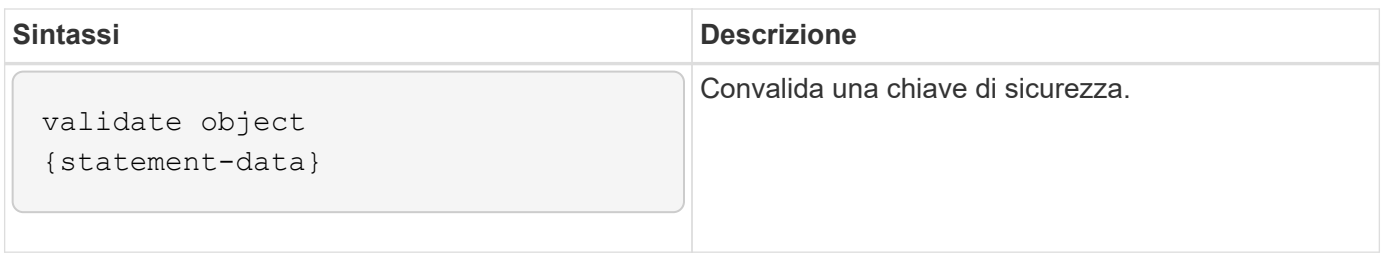

#### **Elementi di sintassi ricorrenti**

Gli elementi di sintassi ricorrenti sono una categoria generale di parametri e opzioni che è possibile utilizzare nei comandi di script. La tabella seguente elenca le convenzioni utilizzate negli elementi di sintassi ricorrenti.

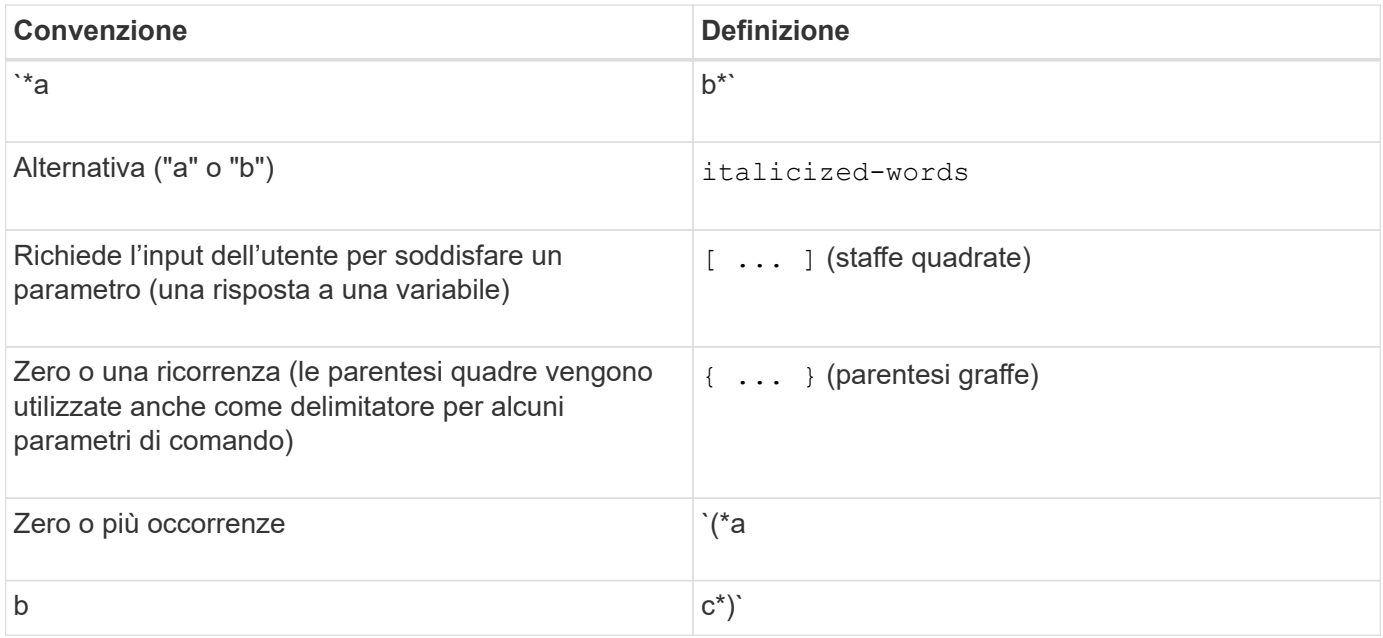

La tabella seguente elenca i parametri di sintassi ricorrenti e i valori che è possibile utilizzare con i parametri di sintassi ricorrenti.

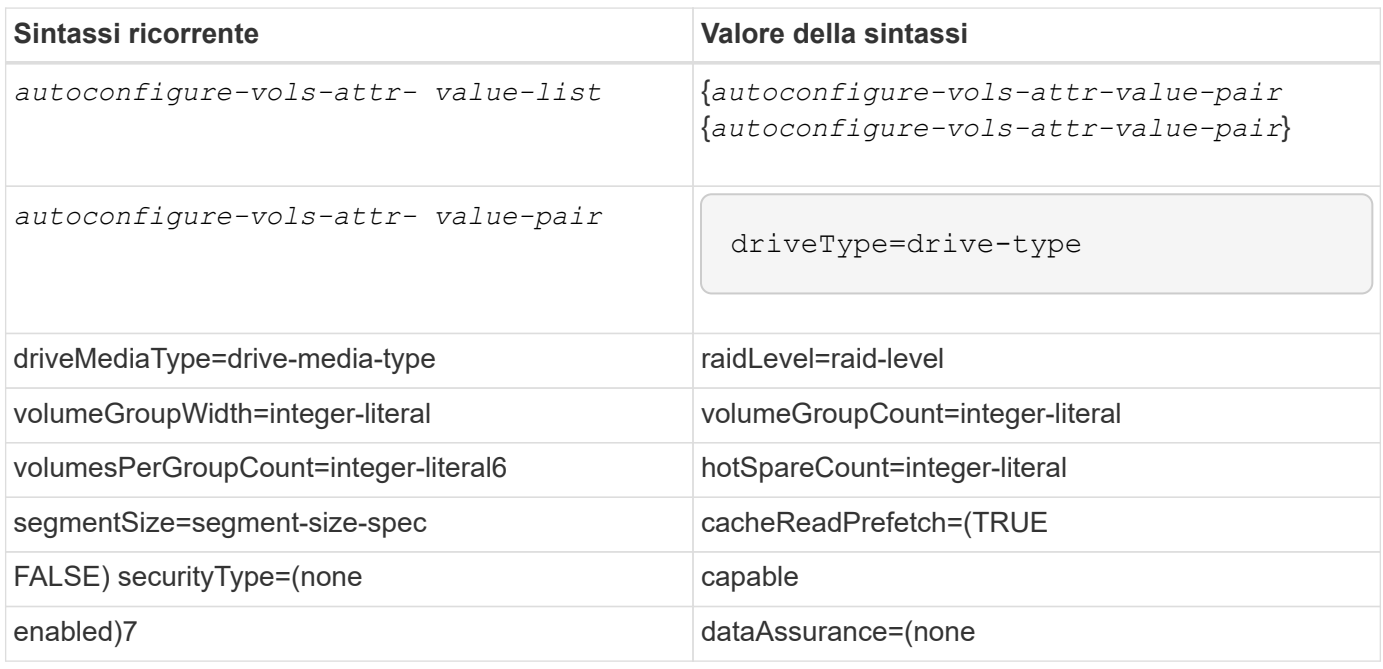

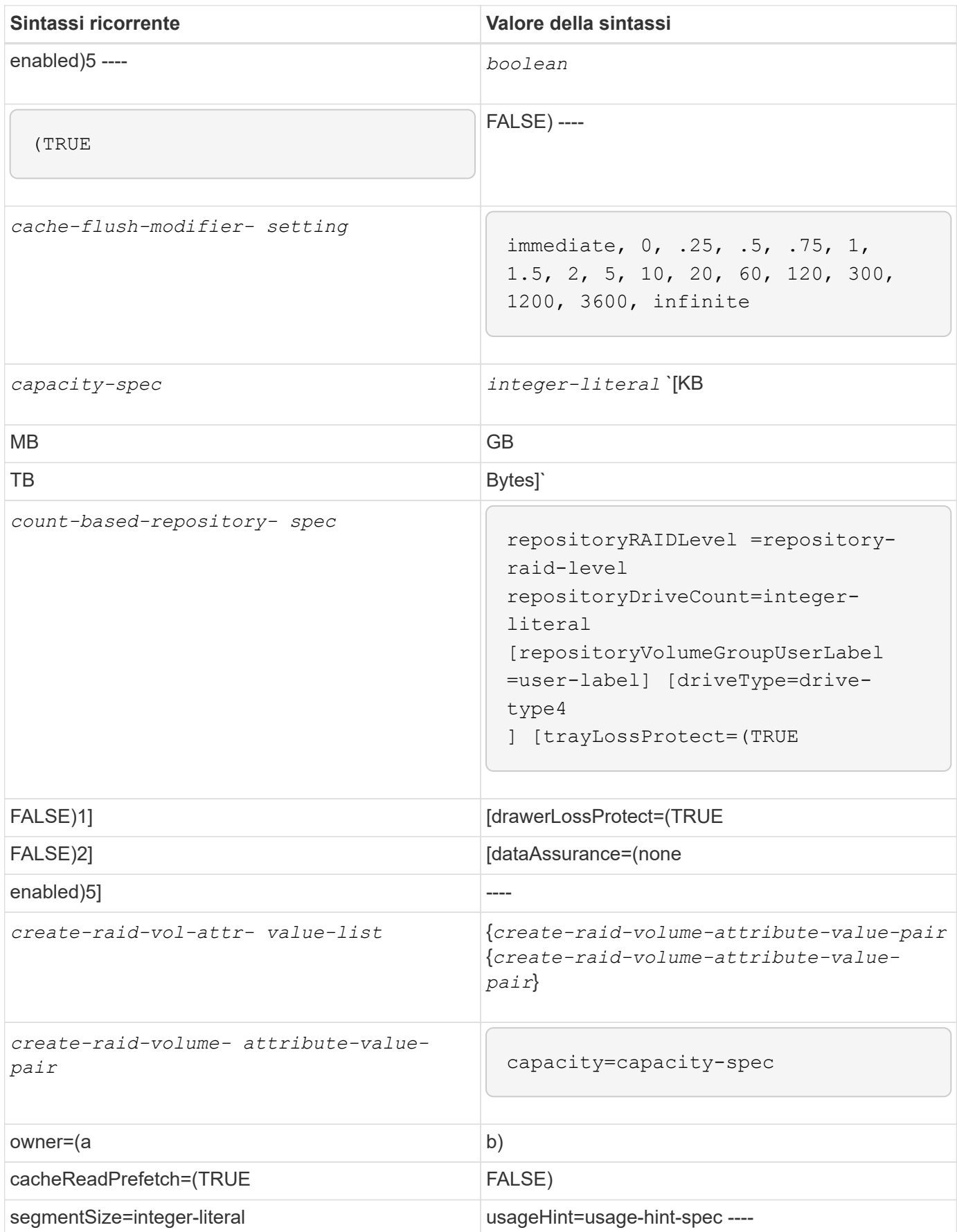

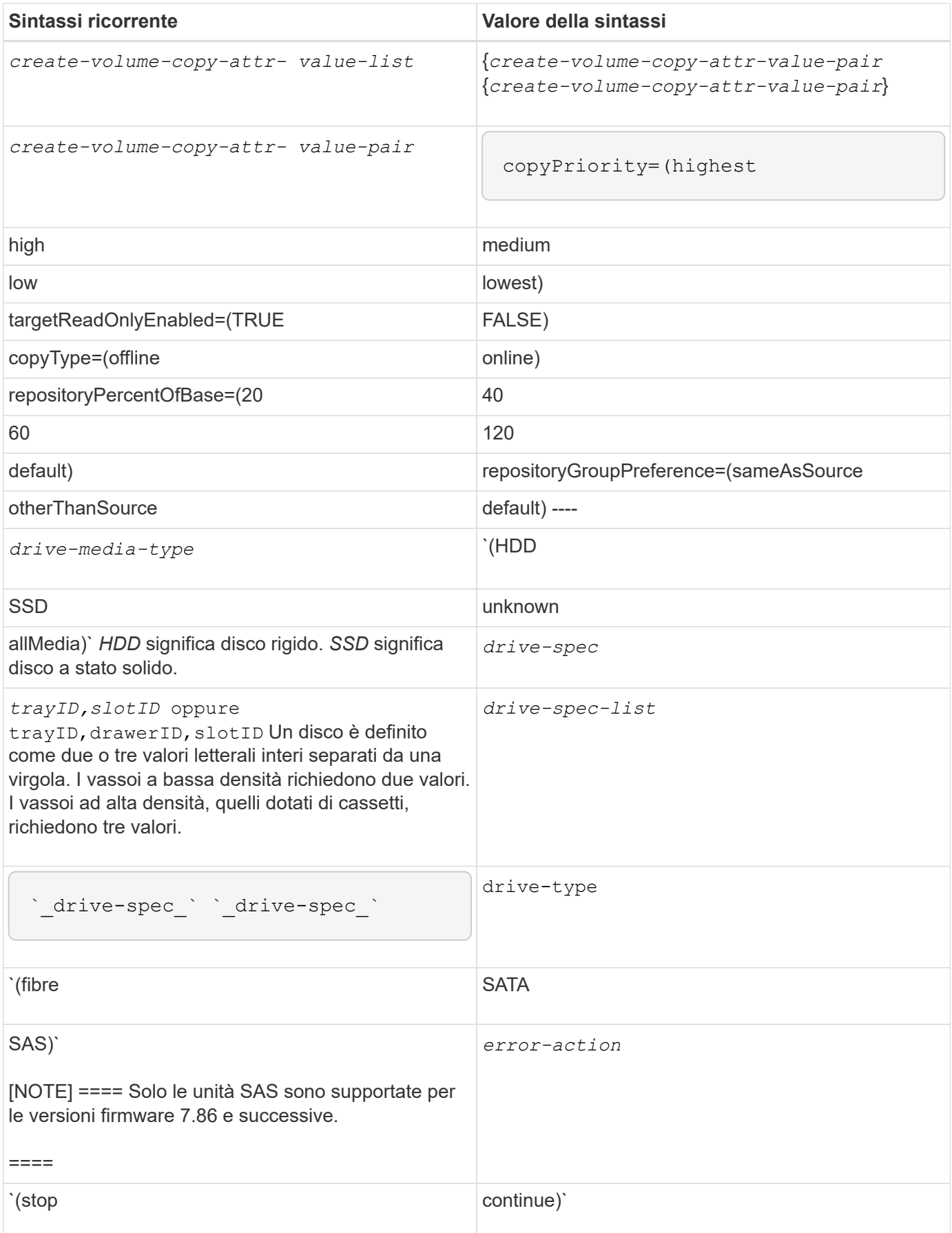

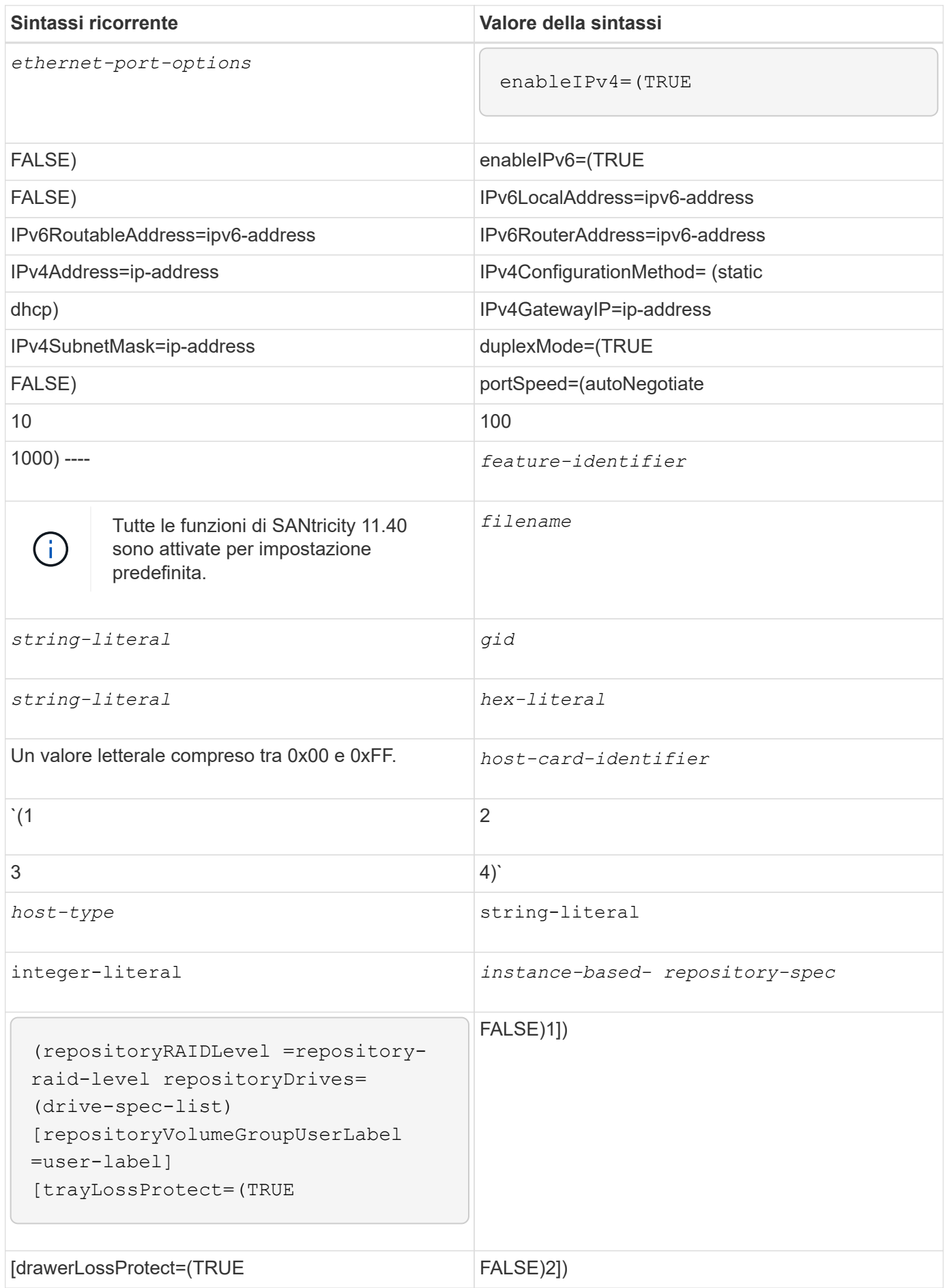

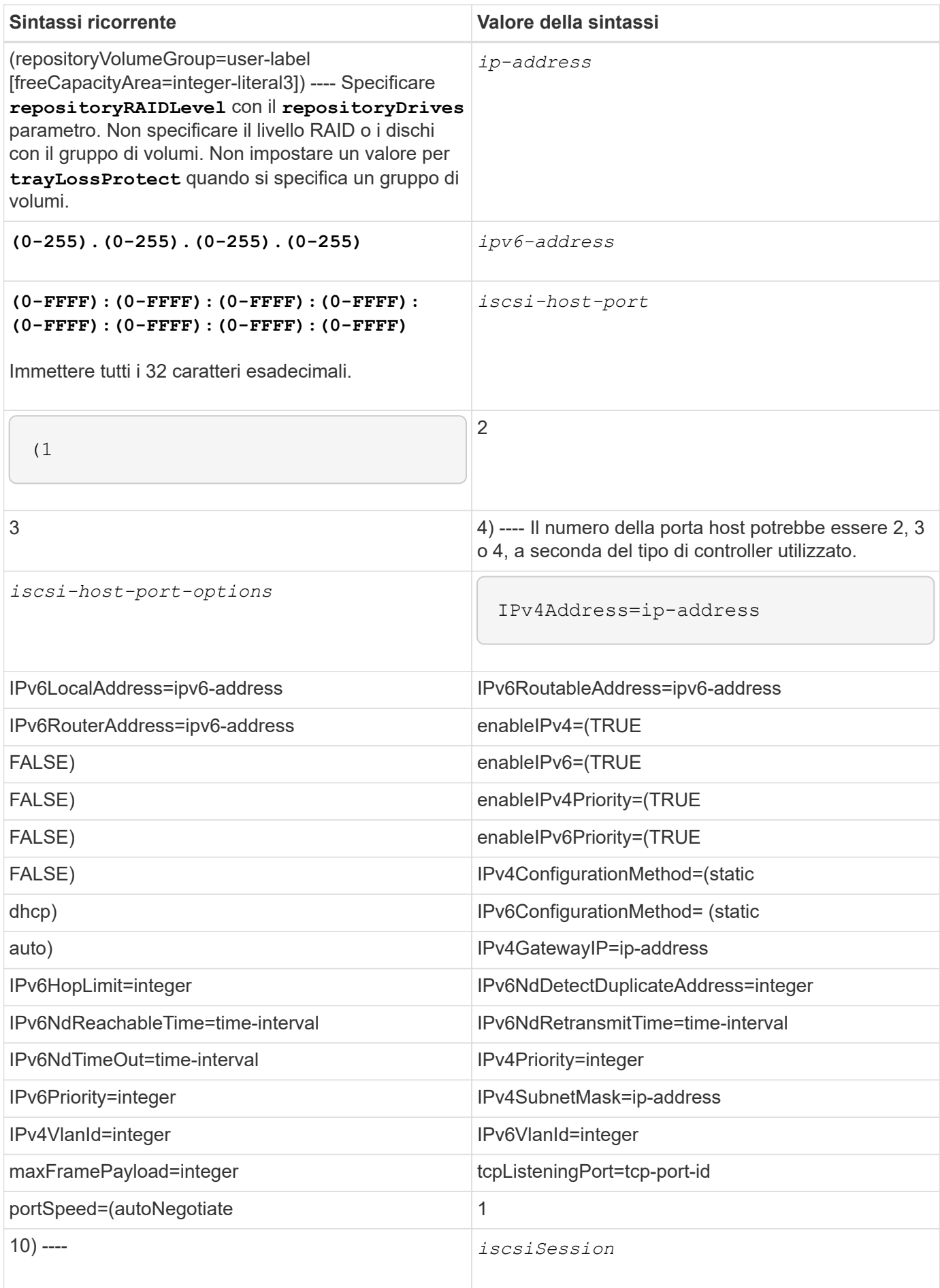

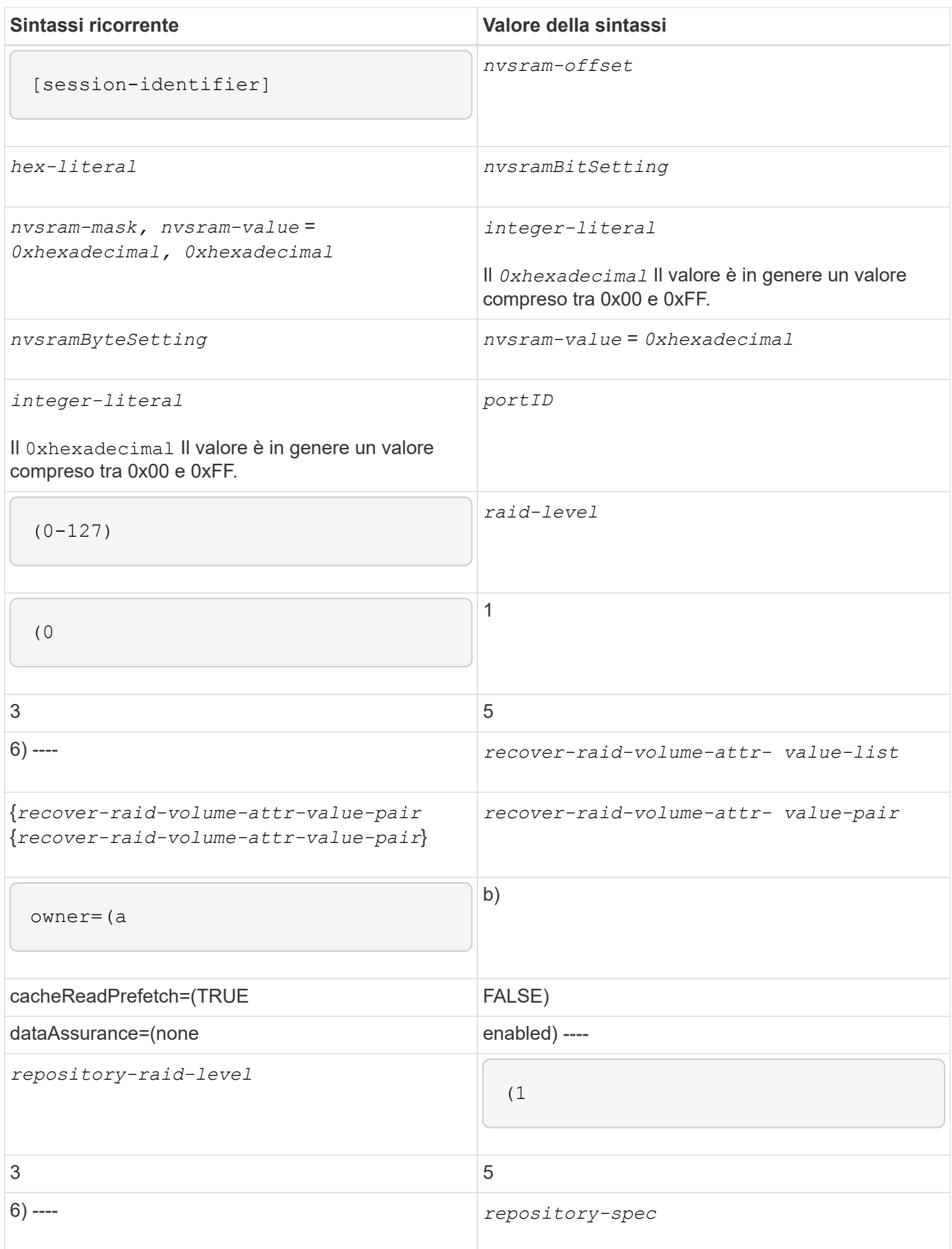

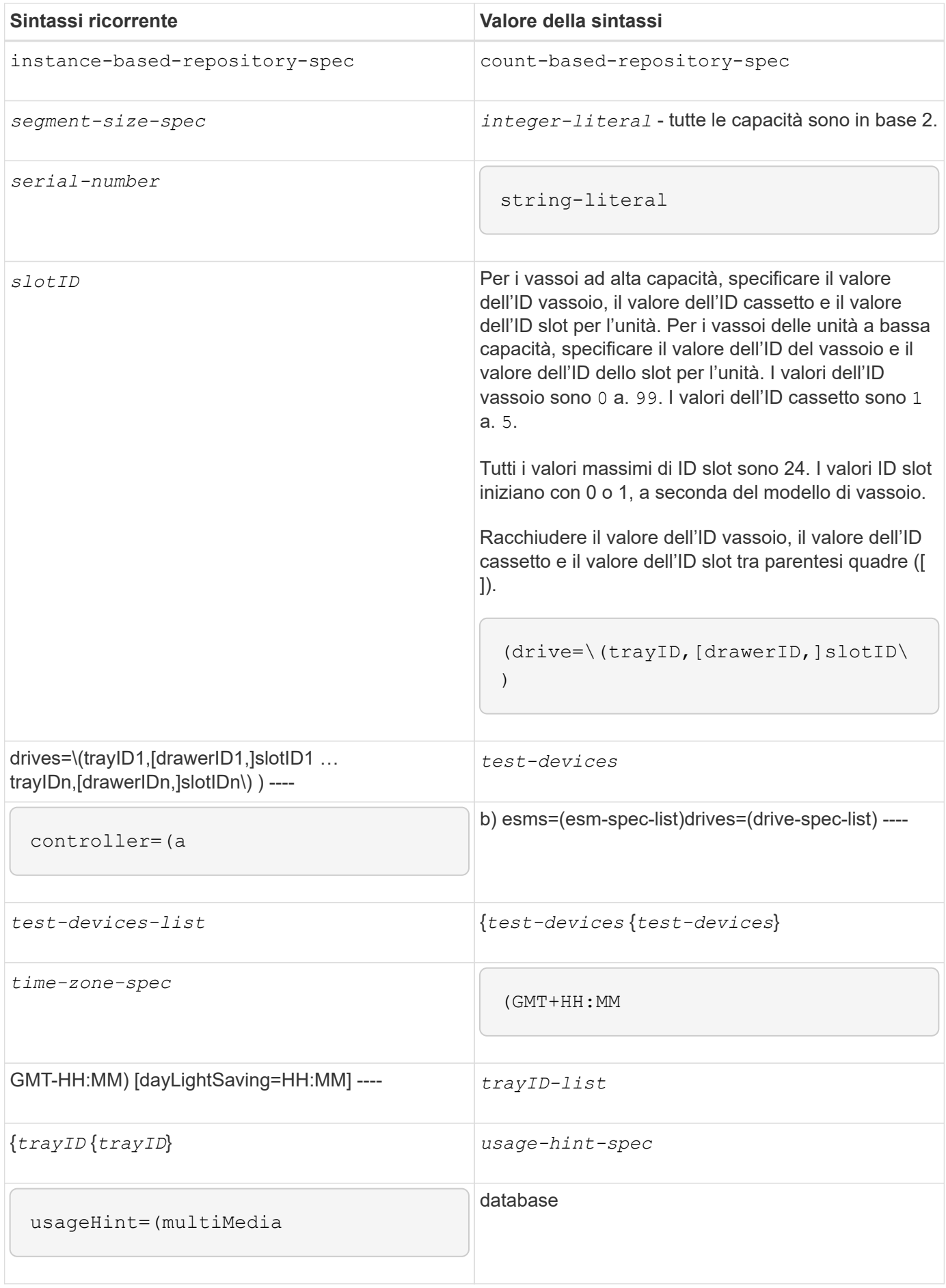

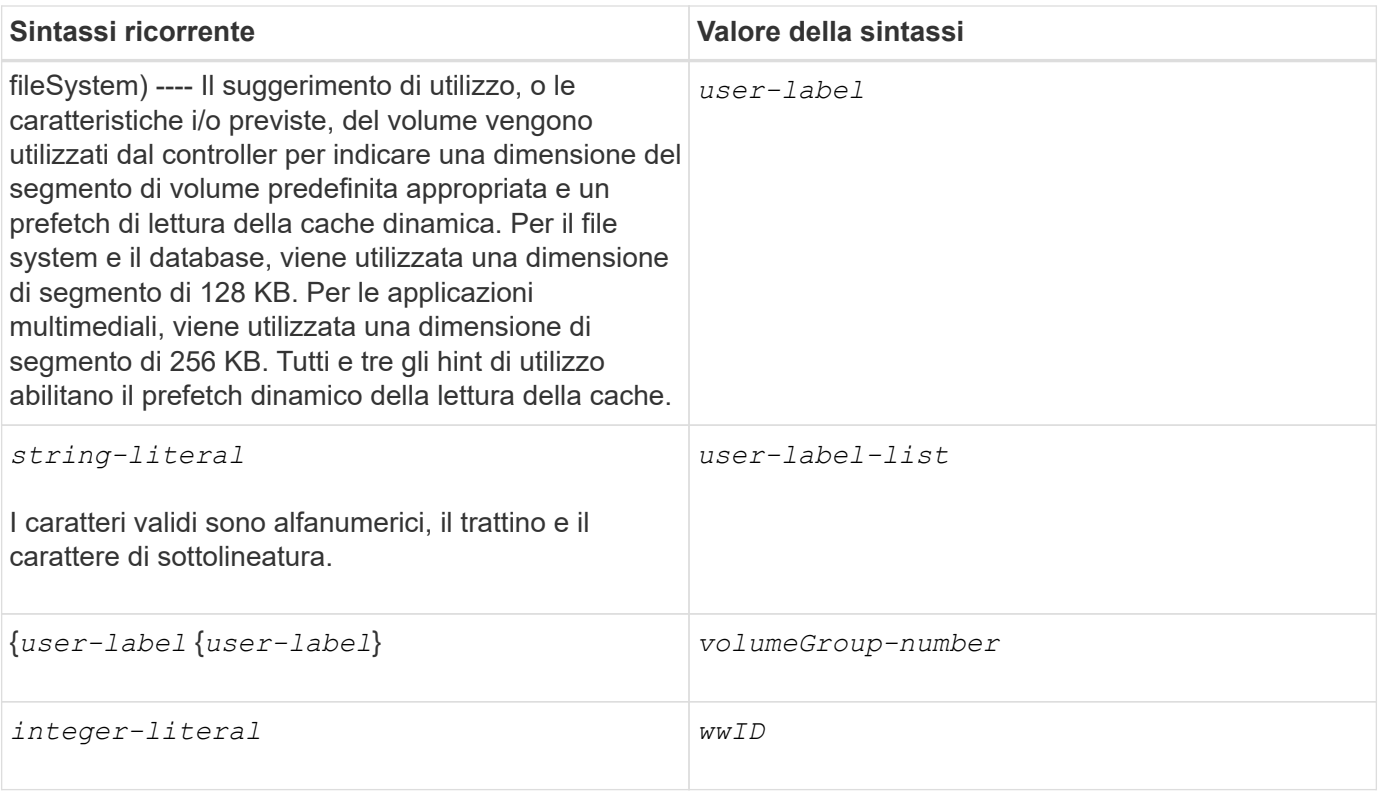

1affinché la protezione contro la perdita di vassoio funzioni, la configurazione deve rispettare le seguenti linee guida:

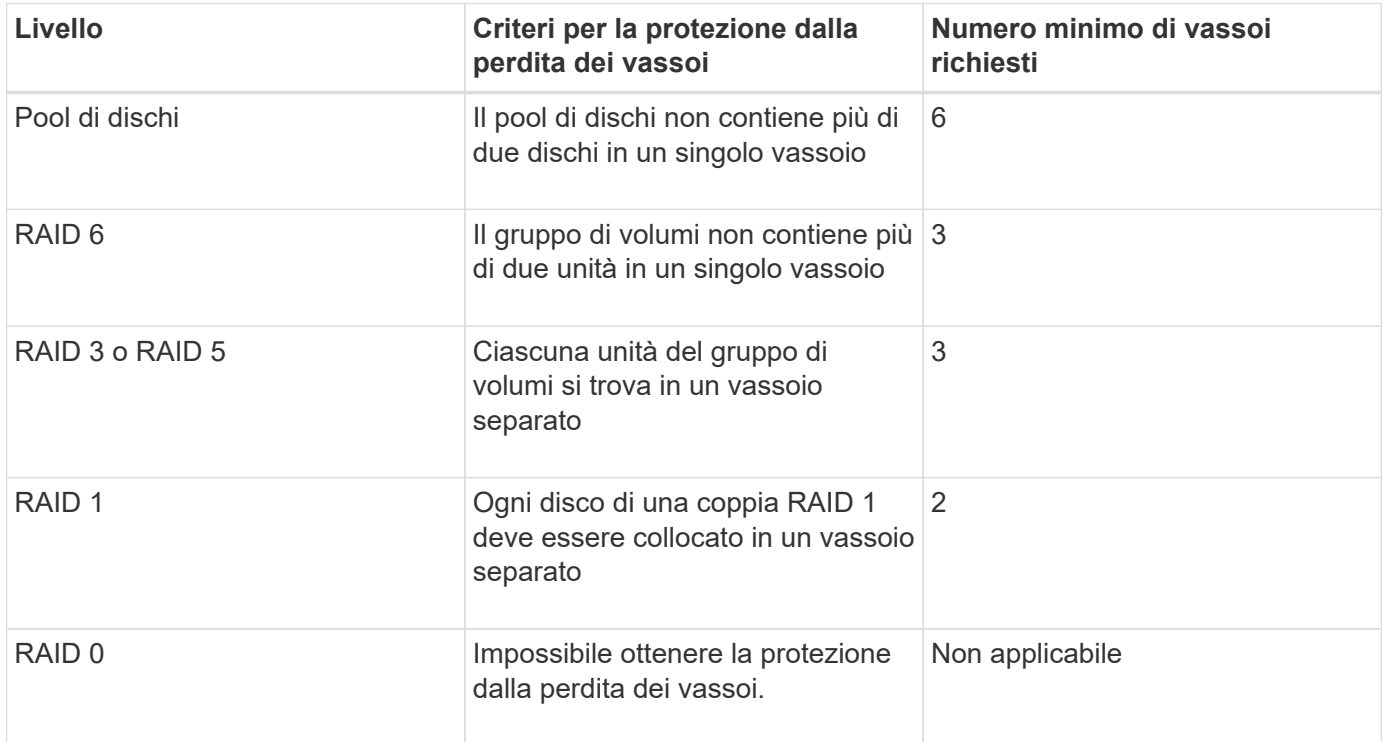

2affinché la protezione in caso di perdita dei cassetti funzioni, la configurazione deve rispettare le seguenti linee guida:

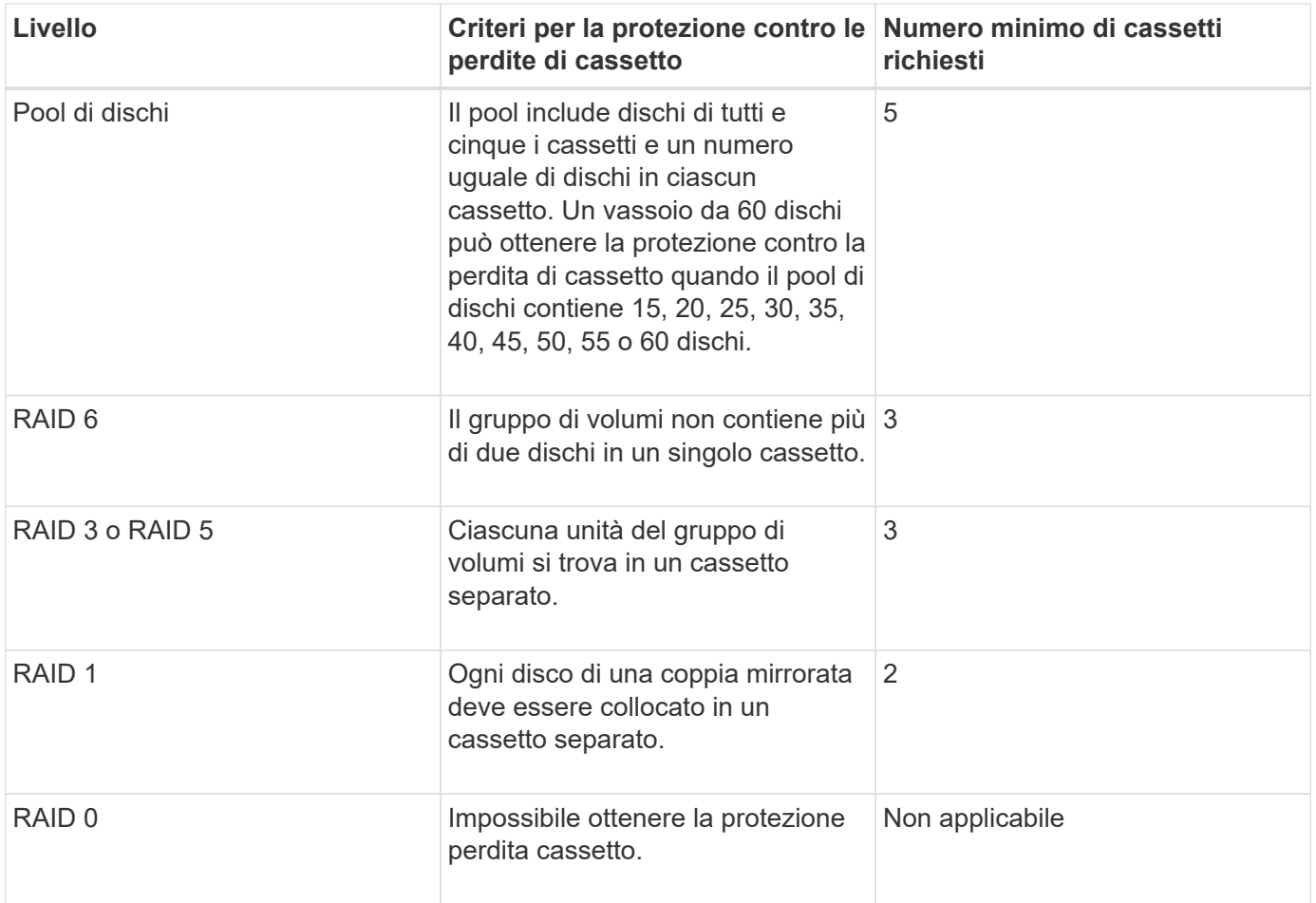

Se si dispone di una configurazione di array di storage in cui un gruppo di volumi si estende su diversi vassoi, è necessario assicurarsi che l'impostazione relativa alla protezione dalle perdite dei cassetti funzioni con l'impostazione relativa alla protezione dalle perdite dei vassoi. È possibile utilizzare la protezione contro le perdite di cassetto senza protezione contro le perdite di vassoio. Non è possibile utilizzare la protezione in caso di perdita dei vassoi senza la protezione in caso di perdita dei cassetti. Se il **trayLossProtect** e il **drawerLossProtect** i parametri non sono impostati sullo stesso valore, l'array di storage restituisce un messaggio di errore e non viene creata una configurazione dell'array di storage.

3 per determinare se esiste un'area di capacità libera, eseguire show volumeGroup comando.

4 il disco predefinito (tipo di disco) è SAS.

Il **driveType** il parametro non è necessario se nell'array di storage è presente un solo tipo di disco. Se si utilizza **driveType** è inoltre necessario utilizzare il **hotSpareCount** e il **volumeGroupWidth** parametro.

5 il **dataAssurance** Il parametro si riferisce alla funzione Data Assurance (da).

La funzione Data Assurance (da) aumenta l'integrità dei dati nell'intero sistema storage. DA consente all'array di storage di verificare la presenza di errori che potrebbero verificarsi quando i dati vengono spostati tra gli host e i dischi. Quando questa funzione è attivata, l'array di storage aggiunge i codici di controllo degli errori (noti anche come CRC (Cyclic Redundancy Checks) a ciascun blocco di dati del volume. Dopo lo spostamento di un blocco di dati, l'array di storage utilizza questi codici CRC per determinare se si sono verificati errori durante la trasmissione. I dati potenzialmente corrotti non vengono scritti su disco né restituiti all'host.

Se si desidera utilizzare la funzione da, iniziare con un pool o un gruppo di volumi che include solo dischi che supportano da. Quindi, creare volumi compatibili con da. Infine, mappare questi volumi con funzionalità da

all'host utilizzando un'interfaccia i/o in grado di eseguire il da. Le interfacce i/o che supportano il da includono Fibre Channel, SAS e iSER su InfiniBand (iSCSI Extensions per RDMA/IB). DA non è supportato da iSCSI su Ethernet o da SRP su InfiniBand.

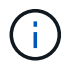

Quando tutto l'hardware richiesto e l'interfaccia i/o sono compatibili con da, è possibile impostare **dataAssurance** parametro a. enabled E quindi utilizzare da con determinate operazioni. Ad esempio, è possibile creare un gruppo di volumi che includa dischi compatibili con da e quindi creare un volume all'interno di tale gruppo di volumi abilitato per da. Altre operazioni che utilizzano un volume abilitato da dispongono di opzioni per supportare la funzione da.

6 il **volumesPerGroupCount** il parametro è il numero di volumi a capacità uguale per gruppo di volumi.

7 il **securityType** parametro consente di specificare l'impostazione di protezione per un gruppo di volumi che si sta creando. Tutti i volumi sono impostati anche sull'impostazione di sicurezza scelta. Le opzioni disponibili per l'impostazione della protezione includono:

- none il gruppo di volumi non è sicuro.
- capable il gruppo di volumi supporta la protezione, ma la protezione non è stata attivata.
- enabled il gruppo di volumi è abilitato per la protezione.

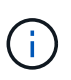

Se si desidera impostare una chiave di sicurezza per lo storage array, è necessario creare una chiave di sicurezza per lo storage array **securityType=enabled**. (Per creare una chiave di sicurezza dello storage array, utilizzare create storageArray securityKey comando.)

## **Convenzioni di naming**

- I nomi possono avere un massimo di 30 caratteri.
- È possibile utilizzare qualsiasi combinazione di caratteri alfanumerici, trattini e caratteri di sottolineatura per i nomi dei seguenti componenti:
	- Storage array
	- Gruppi di host
	- Host
	- Gruppi di volumi
	- Pool di dischi dinamici
	- Volumi
	- Porte host HBA
- È necessario utilizzare nomi univoci. Se non si utilizzano nomi univoci, il firmware del controller restituisce un errore.
- Se il nome contiene più parole, trattini o caratteri di sottolineatura, racchiuderlo tra virgolette doppie ("` `"). In alcuni utilizzi, devi anche racchiuderlo tra parentesi quadre ([ ]). La descrizione di ciascun parametro indica se è necessario racchiudere un parametro tra virgolette doppie, parentesi quadre o entrambe.
- La stringa di caratteri del nome non può contenere una nuova riga.
- Nei sistemi operativi Windows, oltre ad altri delimitatori, è necessario racchiudere il nome tra due barre rovesciate. Ad esempio, il seguente nome viene utilizzato in un comando eseguito su un sistema operativo Windows:

```
[\"Engineering\"]
```
• Per un sistema operativo UNIX e, se utilizzato in un file di script, il nome viene visualizzato come nell'esempio seguente:

["Engineering"]

• Quando si inserisce un WWID (World Wide Identifier) di una porta host HBA, alcuni utilizzi richiedono di racchiudere il WWID con virgolette doppie. Negli altri utilizzi, è necessario circondare il WWID con parentesi angolari (<>). La descrizione del parametro WWID indica se è necessario racchiudere il WWID tra virgolette doppie o parentesi angolari.

#### **Immissione di nomi numerici**

Quando il software di gestione dello storage configura automaticamente un array di storage, il software di gestione dello storage assegna nomi composti da caratteri numerici. I nomi composti solo da caratteri numerici sono nomi validi. I nomi di caratteri numerici, tuttavia, devono essere trattati in modo diverso dai nomi che iniziano con caratteri alfabetici.

- Nomi che sono solo numeri, ad esempio 1 o 2
- Nomi che iniziano con un numero, ad esempio 1Disk o 32Volume
- $[\n\ \vee \ \ 1 \ \vee \ ]$
- $^{\bullet}$  [\"1Disk\"]

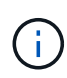

In caso di dubbi sulla validità di un nome, utilizzare le virgolette doppie e le parentesi quadre. L'utilizzo di entrambe le opzioni garantisce che il nome funzioni e non causi problemi di elaborazione.

## **Regole di formattazione**

#### **Regole di formattazione per i comandi CLI**

Le virgolette doppie (" ") utilizzate come parte di un nome o di un'etichetta richiedono una particolare considerazione quando si eseguono i comandi CLI e i comandi script su un sistema operativo Windows, Linux o Solaris.

Quando le virgolette doppie (" ") fanno parte di un nome o di un valore, è necessario inserire una barra rovesciata (") prima di ogni virgoletta doppia.

Ad esempio:

```
-c "set storageArray userLabel=\"Engineering\";"
```
In questo esempio, "Engineering" è il nome dell'array di storage.

Un secondo esempio è:

-n \"My\"\_Array

In questo esempio, "My"\_Array è il nome dell'array di storage.

Non è possibile utilizzare virgolette doppie (" ") come parte di una stringa di caratteri (chiamata anche stringa letterale) all'interno di un comando script. Ad esempio, non è possibile inserire la seguente stringa per impostare il nome dell'array di storage su Array "Finanza":

-c "set storageArray userLabel=\"\"Finance\"Array\";"

In un sistema operativo Windows, se non si utilizzano virgolette doppie (" ") intorno a un nome, è necessario inserire un accento circonflesso ( ^ ) prima di ogni carattere speciale dello script. I caratteri speciali sono ^, | , < e >.

Inserire un accento circonflesso prima di ogni carattere di script speciale quando viene utilizzato con i terminali -n, -o, -f, e. -p. Ad esempio, per specificare l'array di storage CLI>CLIENT, immettere la seguente stringa:

```
-n CLI^>CLIENT
```
Ĵ.

Inserire un caret (^) prima di ogni carattere speciale dello script quando viene utilizzato all'interno di una stringa letterale in un comando script. Ad esempio, per modificare il nome di un array di storage in FINANCE | PAYROLL, immettere la sequente stringa:

```
-c "set storageArray userLabel=\"FINANCE_^|_PAYROLL\";"
```
Quando si emettono comandi SMcli al prompt dei comandi, viene visualizzata una barra rovesciata aggiuntiva (\) È un carattere di escape nel nome del percorso di un file di input o output quando si utilizza il sistema operativo Windows. La barra rovesciata aggiuntiva (\) Deve essere incluso quando si utilizza SMcli in modalità https sicura, fornendo l'opzione -u per specificare un utente di gestione degli accessi basato sui ruoli. **Esempio:**

C:\\dir\\subdir\\filename

#### **Regole di formattazione per i comandi script**

La sintassi univoca di uno specifico comando script è illustrata nella sezione Note alla fine della descrizione di ogni comando script.

**Distinzione tra maiuscole e minuscole** — i comandi di script non distinguono tra maiuscole e minuscole. È possibile digitare i comandi di script in minuscolo, maiuscolo o minuscolo. (Nelle seguenti descrizioni dei comandi, viene utilizzato il maiuscolo/minuscolo come ausilio per la lettura dei nomi dei comandi e la comprensione dello scopo del comando).

**Spaces** — è necessario inserire gli spazi nei comandi script così come sono mostrati nelle descrizioni dei comandi.

**Parentesi quadre** — le staffe quadrate vengono utilizzate in due modi:

- Come parte della sintassi del comando.
- Per indicare che i parametri sono opzionali. La descrizione di ciascun parametro indica se è necessario racchiudere un valore di parametro tra parentesi quadre.

**Parentesi** — le parentesi mostrate nella sintassi del comando racchiudono scelte specifiche per un parametro. In altri termini, se si desidera utilizzare il parametro, è necessario inserire uno dei valori racchiusi tra parentesi. In genere, non si includono le parentesi in un comando script; tuttavia, in alcuni casi, quando si inseriscono gli elenchi, è necessario racchiudere l'elenco tra parentesi. Tale elenco potrebbe essere un elenco di valori ID vassoio e valori ID slot. La descrizione di ciascun parametro indica se è necessario racchiudere un valore tra parentesi.

**Barre verticali** — le barre verticali di un comando di script indicano "o" e separano i valori validi per il parametro. Ad esempio, la sintassi per raidLevel il parametro nella descrizione del comando viene visualizzato come segue:

```
raidLevel=(0 \mid 1 \mid 3 \mid 5 \mid 6)
```
Per utilizzare raidLevel Parametro per impostare il livello RAID 5, inserire questo valore:

raidLevel=5

**Ubicazioni delle unità** — i comandi CLI che identificano le posizioni delle unità supportano sia i vassoi delle unità ad alta capacità che quelli a bassa capacità. Un vassoio per dischi ad alta capacità dispone di cassetti che trattengono le unità. I cassetti scorrono fuori dal vassoio dell'unità per consentire l'accesso alle unità. Un vassoio per unità a bassa capacità non dispone di cassetti. Per un vassoio dell'unità ad alta capacità, è necessario specificare l'identificativo (ID) del vassoio dell'unità, l'ID del cassetto e l'ID dello slot in cui si trova l'unità. Per un vassoio dell'unità a bassa capacità, è necessario specificare solo l'ID del vassoio dell'unità e l'ID dello slot in cui si trova un'unità. Per un vassoio dell'unità a bassa capacità, un metodo alternativo per identificare una posizione per un'unità consiste nel specificare l'ID del vassoio dell'unità, impostare l'ID del cassetto su 0 e specificare l'ID dello slot in cui si trova un'unità. Separare i valori ID con una virgola. Se si immettono più set di valori ID, separare ciascun set di valori con uno spazio.

Esistono due convenzioni per specificare i dischi nella CLI. La convenzione da utilizzare viene specificata in ciascun comando. Una convenzione utilizza un segno uguale e le parentesi:

```
  drive=\(trayID,[drawerID,]slotID\)
```
La seconda convenzione non utilizza alcun segno uguale, ma una coppia di parentesi graffe intorno ai dischi specificati:

drive \[trayID, [drawerID, ]slotID\]

Ecco alcuni esempi che utilizzano le parentesi:

(1,1 1,2 1,3 1,4 2,1 2,2 2,3 2,4)

oppure, per un vassoio per dischi ad alta capacità, questo esempio:

 $(1, 1, 1, 1, 2, 2, 1, 3, 3, 1, 4, 4, 2, 1, 1, 2, 2, 2, 2, 3, 3, 2, 4, 4)$ 

**Corsivo termini** — i termini corsivo nel comando indicano un valore o informazioni da fornire. Ad esempio, quando si incontra il termine in corsivo:

\*numberOfDrives\*

Sostituire il termine in corsivo con un valore per il numero di dischi che si desidera includere nel comando script.

**Punto e virgola** — i comandi di script devono terminare con un punto e virgola (;). È possibile immettere più di un comando script nella riga di comando o in un file di script. Ad esempio, viene utilizzato un punto e virgola per separare ogni comando di script nel seguente file di script.

create volume drives= $(0, 2, 0, 3, 1, 4, 1, 5, 2, 6, 2, 7)$  raidLevel=5 userLabel="v1" capacity=2gb owner=a; create volume volumeGroup=2 userLabel="v2" capacity=1gb owner=b; create volume volumeGroup=2 userLabel="v3" capacity=1gb owner=a;

```
create volume drives=(0, 4, 0, 5, 1, 6, 1, 7, 2, 8, 2, 9) raidLevel=5 userLabel="v4"
capacity=2gb owner=b;
create volume volumeGroup=3 userLabel="v5" capacity=1gb owner=a;
create volume volumeGroup=3 userLabel="v6" capacity=1gb owner=b;
```
#### **Regole di formattazione per i comandi CLI in Windows PowerShell**

Windows PowerShell è una shell interattiva e di scripting che fornisce l'accesso agli strumenti della riga di comando. Windows PowerShell migliora il prompt dei comandi di Windows con una serie più solida di comandi e funzionalità di scripting. È possibile eseguire tutti i comandi CLI e script in Windows PowerShell; tuttavia, Windows PowerShell ha alcuni requisiti di formattazione univoci. I requisiti sono i seguenti:

- Iniziare tutti i comandi SMcli con un punto e una barra (./)
- Il wrapper SMcli deve essere identificato come un comando eseguibile con estensione .exe (SMcli.exe)
- Racchiudere il comando script tra virgolette singole (' ')
- Le virgolette doppie che fanno parte di un nome, di un percorso di file o di un valore devono avere una barra rovesciata prima di ogni virgoletta doppia (")

Di seguito viene riportato un esempio di comando CLI per creare un nome di array di storage in Windows PowerShell. Si noti l'utilizzo delle virgolette singole come delimitatori per il comando script e le virgolette

doppie della barra rovesciata intorno al nome dell'array di storage, identificato come userLabel nella sintassi del comando.

```
PS C:\...\StorageManager\client> ./SMcli.exe 123.45.67.88 123.45.67.89
-c 'set storageArray userLabel=\"Engineering\";'
```
Di seguito viene riportato un esempio di comando CLI per abilitare una funzionalità premium in Windows PowerShell. Notare l'utilizzo delle virgolette doppie della barra rovesciata prima del percorso del file alla chiave di funzionalità premium.

```
PS C:\...\StorageManager\client> ./SMcli.exe 123.45.67.88 123.45.67.89
-c 'enable storageArray feature file=\"C:\licenseKey.bin\";'
```
Negli esempi precedenti vengono utilizzate sia lettere maiuscole che lettere minuscole. Questo serve a chiarire come sono formattati i comandi. Windows PowerShell, tuttavia, non distingue tra maiuscole e minuscole e non richiede casi specifici di utilizzo.

## **Segnalazione dettagliata degli errori**

I dati raccolti in seguito a un errore rilevato dalla CLI vengono scritti in un file. La segnalazione dettagliata degli errori nell'ambito della CLI funziona come segue:

- Se la CLI deve terminare in modo anomalo l'esecuzione dei comandi CLI e dei comandi script, i dati degli errori vengono raccolti e salvati prima del completamento della CLI.
- La CLI salva i dati di errore scrivendo i dati in un nome di file standard.
- La CLI salva automaticamente i dati in un file. Per salvare i dati di errore non sono necessarie opzioni speciali della riga di comando.
- Non è necessario eseguire alcuna azione per salvare i dati degli errori in un file.
- La CLI non dispone di alcuna disposizione per evitare di sovrascrivere una versione esistente del file che contiene dati di errore.

Per l'elaborazione degli errori, gli errori vengono visualizzati come due tipi:

- Errori di terminale o errori di sintassi che potrebbero essere immessi.
- Eccezioni che si verificano in seguito a un errore di funzionamento.

Quando l'interfaccia CLI rileva un tipo di errore, scrive le informazioni che descrivono l'errore direttamente nella riga di comando e imposta un codice di ritorno. A seconda del codice di ritorno, la CLI potrebbe anche scrivere informazioni aggiuntive su quale terminale ha causato l'errore. L'interfaccia CLI scrive inoltre informazioni su ciò che si aspettava dalla sintassi del comando per identificare eventuali errori di sintassi immessi.

Quando si verifica un'eccezione durante l'esecuzione di un comando, la CLI acquisisce l'errore. Al termine dell'elaborazione del comando (dopo che le informazioni di elaborazione del comando sono state scritte nella riga di comando), l'interfaccia CLI salva automaticamente le informazioni di errore in un file.

Il nome del file in cui vengono salvate le informazioni sull'errore excprpt.txt. L'interfaccia CLI tenta di posizionare excprpt.txt nella directory specificata dalla proprietà di sistema devmgr.datadir. Se per

qualsiasi motivo l'interfaccia CLI non riesce a inserire il file nella directory specificata da devmgr.datadir, L'interfaccia CLI salva excprpt.txt Nella stessa directory da cui viene eseguita la CLI. Non è possibile modificare il nome del file o la posizione. Il excprpt.txt il file viene sovrascritto ogni volta che si verifica un'eccezione. Se si desidera salvare le informazioni in excprpt.txt file, è necessario copiare le informazioni in un nuovo file o in una nuova directory.

## **Stato di uscita**

Questa tabella elenca gli stati di uscita che potrebbero essere restituiti e il significato di ciascuno stato.

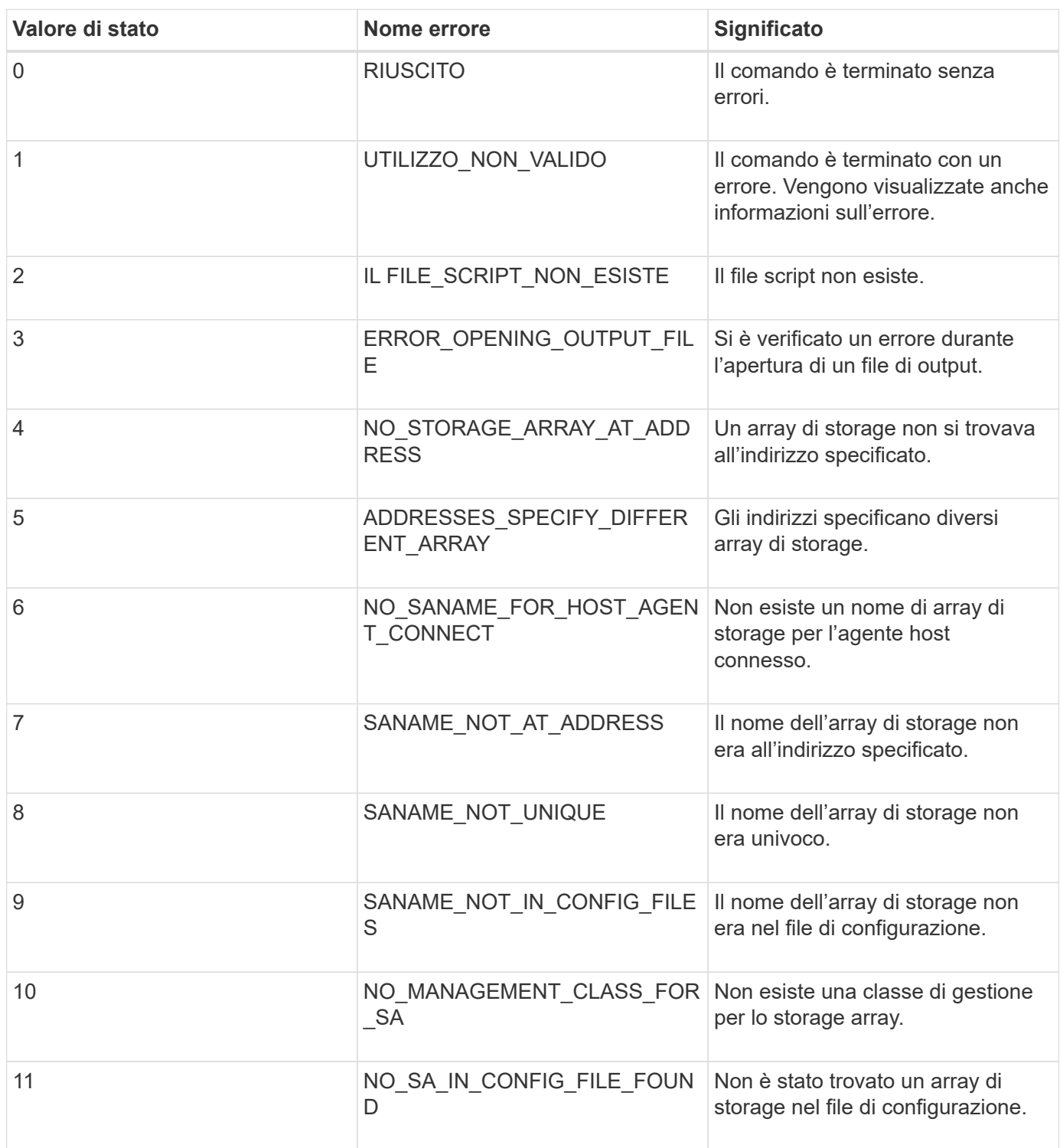

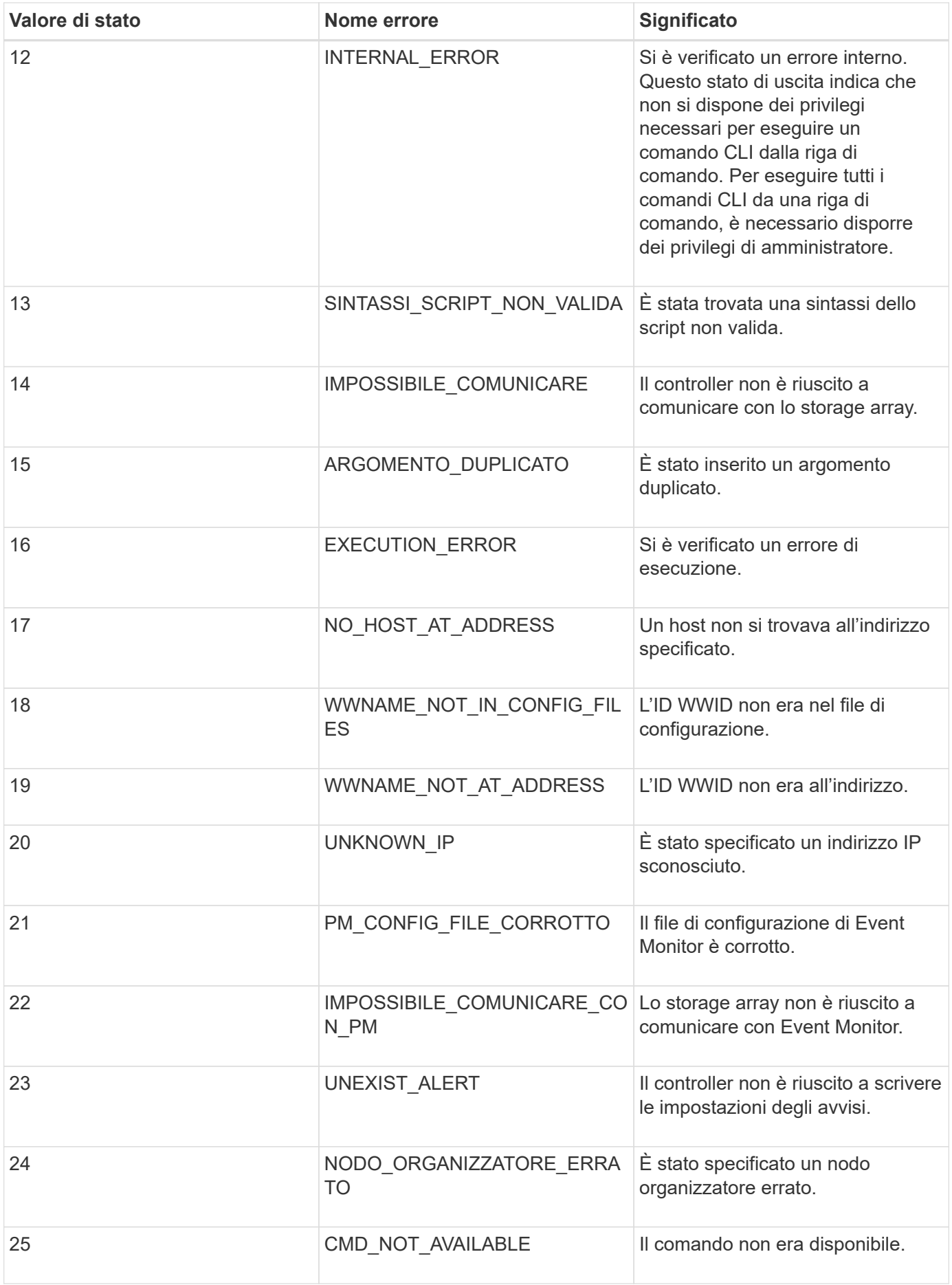

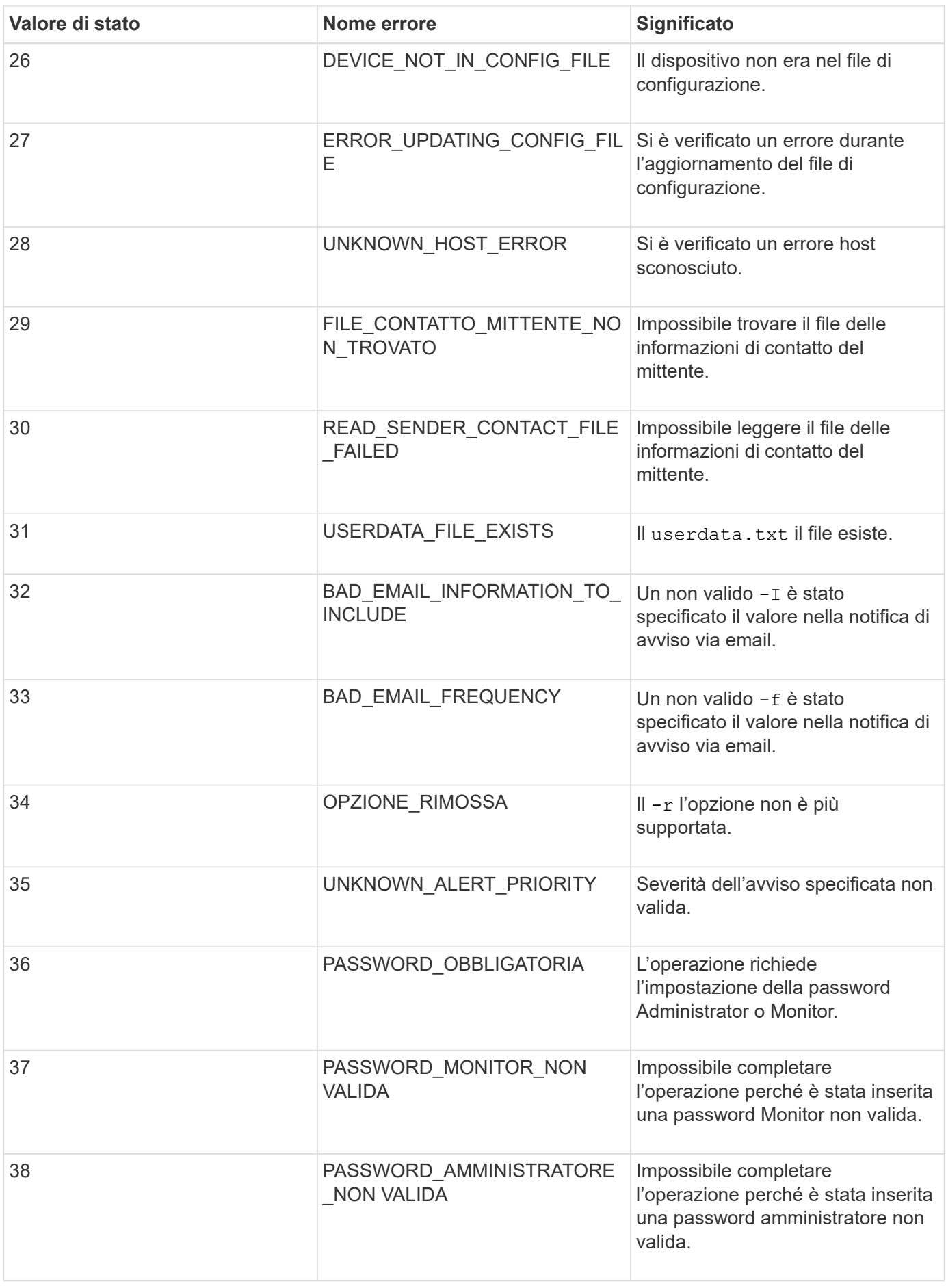

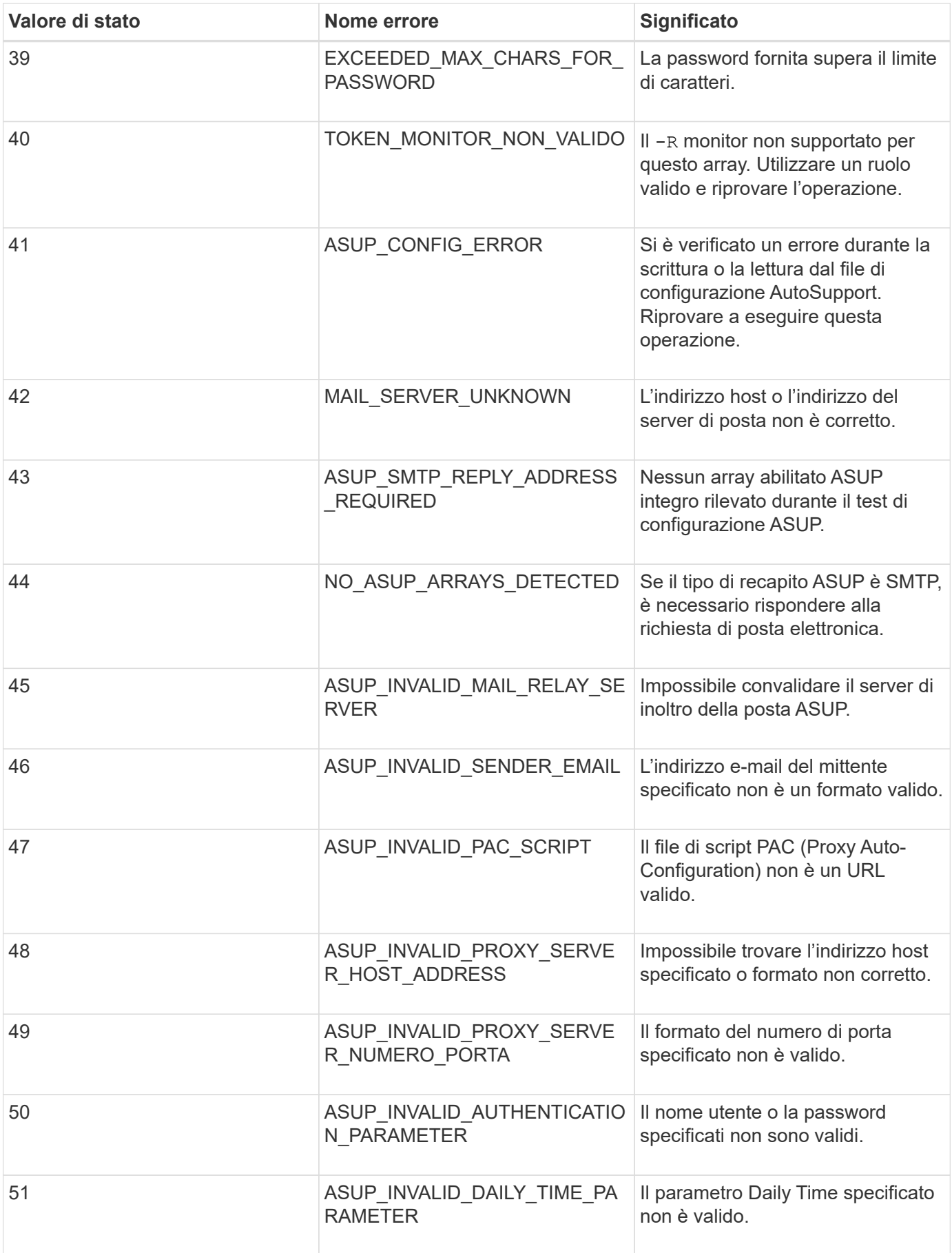

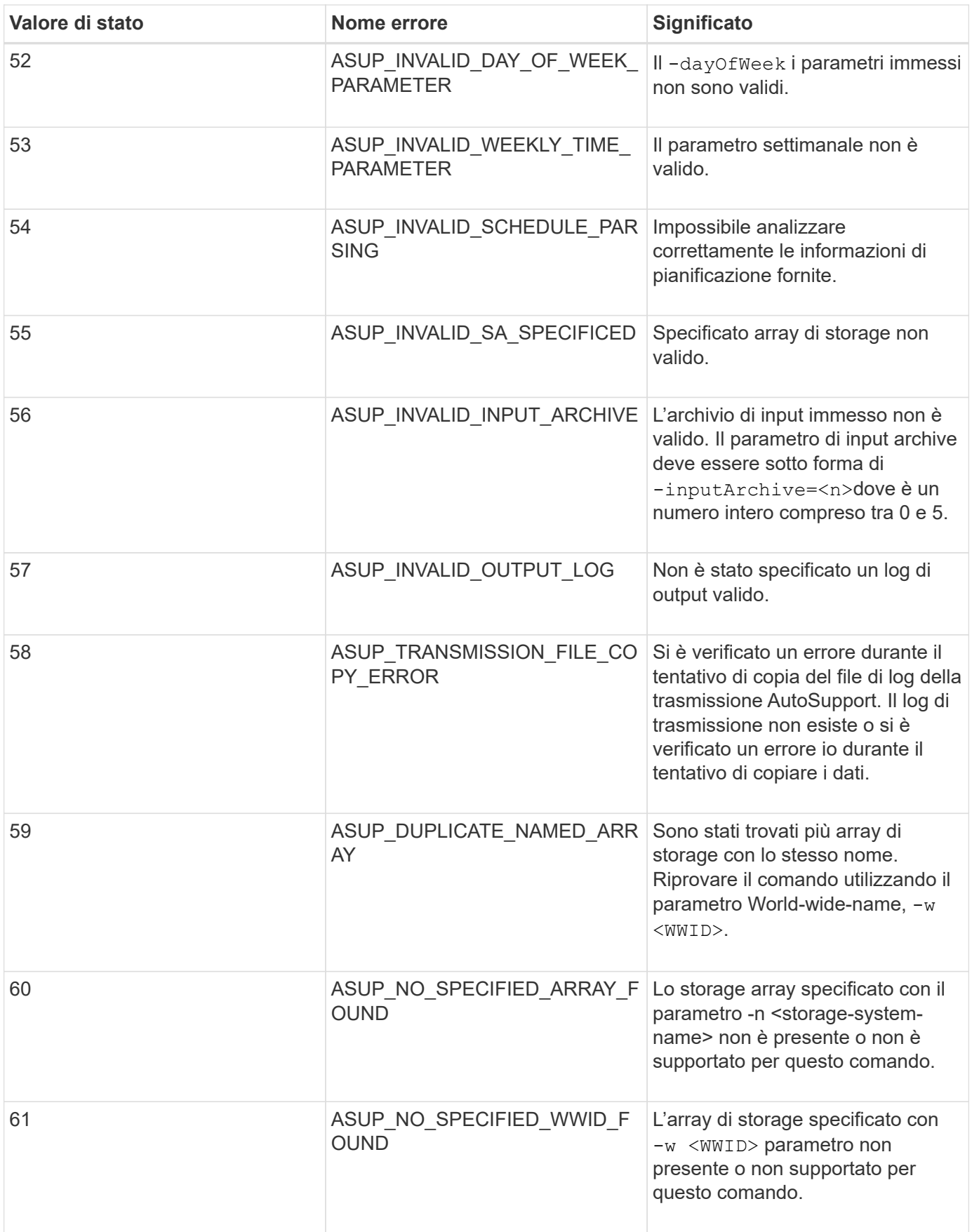

![](_page_43_Picture_173.jpeg)

## <span id="page-43-0"></span>**Aggiungere commenti a un file di script**

Il motore di script cerca alcuni caratteri o un comando per mostrare i commenti. È possibile aggiungere commenti a un file di script in tre modi:

• Aggiungere il testo dopo due barre (// ) come commento fino a quando non viene raggiunto un carattere di fine riga. Se il motore di script non trova un carattere di fine riga nello script dopo l'elaborazione di un commento, viene visualizzato un messaggio di errore e l'operazione di script viene terminata. Questo errore si verifica di solito quando un commento viene inserito alla fine di uno script e si è dimenticato di premere il tasto **Invio**.

```
// Deletes the existing configuration.
set storageArray resetConfiguration=true;
```
• Aggiungere testo tra / e. / come commento. Se il motore di script non trova sia una notazione di commento iniziale che una notazione di commento finale, viene visualizzato un messaggio di errore e l'operazione di script viene terminata.

```
/* Deletes the existing configuration */
set storageArray resetConfiguration=true;
```
• Utilizzare show per incorporare i commenti in un file di script che si desidera visualizzare durante l'esecuzione del file di script. Racchiudere il testo che si desidera visualizzare utilizzando virgolette doppie  $(^{n}$ ").

```
show "Deletes the existing configuration";
set storageArray resetConfiguration=true;
```
## **Linee guida per i comandi degli script**

Questo elenco fornisce le linee guida per la scrittura dei comandi di script sulla riga di comando:

- $\cdot$  È necessario terminare tutti i comandi con un punto e virgola  $(i)$ .
- È possibile immettere più di un comando su una riga, ma è necessario separare ciascun comando con un punto e virgola (;).
- È necessario separare ogni comando di base con i relativi parametri primari e secondari associati con uno spazio.
- Il motore di script non distingue tra maiuscole e minuscole. È possibile immettere i comandi utilizzando lettere maiuscole, minuscole o maiuscole.
- Aggiungere commenti agli script per facilitare la comprensione dello scopo dei comandi degli script da parte di utenti futuri. Per informazioni su come aggiungere commenti, vedere ["Aggiunta di commenti a un](#page-43-0) [file di script"](#page-43-0).)

![](_page_44_Picture_10.jpeg)

Sebbene i comandi CLI e i comandi script non siano sensibili al maiuscolo/minuscolo, le etichette utente (ad esempio per volumi, host o porte host) distinguono tra maiuscole e minuscole. Se si tenta di eseguire il mapping a un oggetto identificato da un'etichetta utente, è necessario immettere l'etichetta utente esattamente come definita, altrimenti i comandi CLI e i comandi di script non avranno esito positivo.

## **Livelli di compatibilità del firmware**

I comandi script e i parametri dei comandi non vengono eseguiti in tutte le versioni del firmware del controller. I comandi di script nelle sezioni seguenti elencano i livelli minimi di firmware sotto cui possono essere eseguiti i comandi di script. Nei comandi di script, i livelli del firmware sono elencati sotto l'intestazione "MInimum firmware Level" (livello minimo firmware). Questo elenco descrive come interpretare le informazioni relative ai livelli del firmware.

- Se un comando script non elenca un livello minimo di firmware del controller, il comando script e tutti i parametri associati a tale comando possono essere eseguiti con qualsiasi livello di firmware del controller.
- Un numero di firmware del controller senza informazioni esplicative indica che il livello di firmware del controller si applica all'intero comando script e a tutti i parametri per quel comando script.
- Un numero di firmware del controller associato a un parametro indica il livello minimo di firmware del controller sotto il quale il parametro può essere eseguito.

![](_page_45_Picture_0.jpeg)

Il livello minimo del firmware del controller indica il supporto da parte del software che rilascia il comando, nonché il supporto da parte di tutti i software di gestione dello storage che prelevano l'utilizzo. Le funzionalità di supporto della CLI dipendono dall'hardware utilizzato. Quando viene inserito un comando non supportato, viene visualizzato un messaggio di errore.

#### **Esempi di livelli di compatibilità del firmware**

Il create hostGroup command ha la seguente sezione.

#### **Livello minimo del firmware**

8.10

Questo livello indica che l'intero comando script viene eseguito con una versione minima del firmware del controller 8.10.

Il create ssdCache command ha la seguente sezione.

#### **Livello minimo del firmware**

7.84

8.20.11 - aggiunto il **securityType** parametro.

Queste annotazioni indicano che il comando script e tutti i parametri tranne **securityType** eseguire con una versione minima del firmware del controller 7.84. Il **securityType** Il parametro viene eseguito con una versione minima del firmware del controller 8.20\_M3.

## <span id="page-45-0"></span>**Modalità SMcli https**

SMcli può operare in un **https** che offre funzionalità di sicurezza aggiuntive.

![](_page_45_Picture_14.jpeg)

Se si utilizza SANtricity 11.52 o una versione precedente, non è possibile eseguire l'aggiornamento alla versione più recente di SANtricity tramite la CLI legacy. Gli aggiornamenti da SANtricity 11.52 alle versioni successive possono essere eseguiti solo tramite SMcli.

Quando si utilizza la versione 11.42 della CLI, il motore di script viene creato in una delle seguenti modalità:

- **https** viene creato un motore di script basato SU REST, con funzionalità di sicurezza aggiuntive.
- **symbol** viene creato un motore di script basato su simboli.

Nuove funzioni di sicurezza disponibili in **https** client:

- Per una protezione avanzata, è richiesta l'autenticazione del certificato mediante certificati attendibili. È possibile utilizzare -k opzione per utilizzare un certificato autofirmato ed eseguire i comandi in modalità non sicura.
- È possibile utilizzare la gestione degli accessi basata sui ruoli, con diverse autorizzazioni di sicurezza assegnate a ruoli diversi. Utilizzare -u opzione per eseguire i comandi con un argomento nome utente.
- Argomenti relativi alle password precedentemente disponibili in **symbol** la modalità può essere utilizzata anche in **https** per specificare una password per un ruolo utente specifico. Il -p viene utilizzata per

specificare la password sulla riga di comando o su -P è possibile leggere una password da un file o da stdin.

In questo argomento sono disponibili diversi esempi che illustrano i nuovi parametri della riga di comando:

## **Operazioni che richiedono una password,** https **client mode (modalità client), il certificato attendibile viene installato sull'array**

Nell'esempio seguente, vengono fornite le opzioni nome utente e password e viene installato un certificato attendibile sull'array.

```
C:\Program Files\StorageManager\client>SMcli -n Array1 -u admin@local -p
adminPassword -c "set storageArray cacheBlockSize=4;"
Syntax check complete.
Executing script...
Script execution complete.
SMcli completed successfully.
```
### **Operazioni che richiedono una password,** https **client mode (modalità client), non viene installato alcun certificato attendibile sull'array**

Nell'esempio seguente, vengono fornite le opzioni nome utente e password, ma non viene installato alcun certificato attendibile sull'array e su -k opzione non utilizzata. L'esempio mostra l'output restituito.

```
C:\Program Files\StorageManager\client>SMcli -n Array1 -u admin@local -p
adminPassword -c "set storageArray cacheBlockSize=4;"
Unable to establish a secure connection to the storage array as we were
unable to confirm the connection is secure.
Please configure the storage array to use a trusted security certificate.
If the problem persists, contact Technical Support.
SMcli failed.
```
## **Operazioni che richiedono una password,** https **client mode, nessun certificato attendibile installato, ma utilizzando -k per il certificato autofirmato**

Nell'esempio seguente, come nell'esempio precedente, vengono fornite le opzioni nome utente e password, ma non viene installato alcun certificato attendibile sull'array. Tuttavia, in questo caso il -k è stata utilizzata per utilizzare un certificato autofirmato.

```
C:\Program Files\StorageManager\client>SMcli -n Array1 -u admin@local -p
adminPassword -c "set storageArray cacheBlockSize=4;" -k
Performing syntax check...
Syntax check complete.
Executing script...
Script execution complete.
```
In questo esempio utilizzando **symbol** client mode (modalità client), solo l'opzione password è necessaria per completare correttamente il comando.

```
C:\Program Files\StorageManager\client>SMcli -n Array1 -p adminPassword -c
"set storageArray cacheBlockSize=4;"
Performing syntax check...
Syntax check complete.
Executing script...
Script execution complete.
SMcli completed successfully.
```
## **Operazioni di sola lettura,** symbol **client mode (modalità client)**

In questo esempio nella **symbol** client mode, non vengono forniti nome utente o password. Questa operazione viene completata correttamente solo per le operazioni di sola lettura.

```
C:\Program Files\StorageManager\client>SMcli -n Array1 -c "show
allVolumes;"
Performing syntax check...
Syntax check complete.
Executing script...
STANDARD/THIN VOLUMES------------------------------
     Number of volumes: 0
Missing Volumes
     Number of missing volumes: 0
Script execution complete.
SMcli completed successfully.
```
## **Operazioni di sola lettura, modalità client http**

Nell'esempio seguente, anche utilizzando un'operazione di sola lettura ma in **https** client mode (modalità client), nome utente e password sono richiesti e forniti insieme a. -k per accettare un certificato autofirmato. Il **https** la modalità client richiede una password anche per le operazioni di sola lettura.

```
C:\Program Files\StorageManager\client>SMcli -n Array1 -u admin@local -p
adminPassword -c "show allVolumes;" -k
Performing syntax check...
Syntax check complete.
Executing script...
THICK/THIN VOLUMES------------------------------
     Number of volumes: 0
Missing Volumes
     Number of missing volumes: 0
Script execution complete.
SMcli completed successfully.
```
## <span id="page-49-0"></span>**Scopri di più sulla migrazione dei gruppi di volumi**

Se il gruppo di volumi è costituito da unità compatibili con NVMe o FIPS, la chiave di sicurezza e la password dovranno essere registrate/salvate dall'array di origine per sbloccare i dischi prima dell'inizio della migrazione all'array di destinazione. Se la chiave di sicurezza e la password non sono note e/o l'integrità dei dati non è necessaria, è possibile eseguire una cancellazione di sicurezza. La combinazione di diverse unità di sicurezza con crittografia non è supportata nei sistemi storage e-Series. Per ulteriori informazioni su come sbloccare i dischi utilizzando una chiave di sicurezza, cancellare i dischi FIPS e sbloccare o reimpostare i dischi NVMe bloccati, consultare la guida online di Gestione di sistema di SANtricity.

La migrazione dei gruppi di volumi consente di esportare un gruppo di volumi in modo da poter importare il gruppo di volumi in un array di storage diverso. È inoltre possibile esportare un gruppo di volumi in modo da memorizzare i dati offline.

![](_page_49_Picture_4.jpeg)

**Possibile perdita di accesso ai dati** — è necessario esportare un gruppo di volumi prima di spostare il gruppo di volumi o importarlo.

## **Gruppo di volumi di esportazione**

L'operazione di esportazione del gruppo di volumi prepara i dischi nel gruppo di volumi per la rimozione. È possibile rimuovere le unità per lo storage offline oppure importare il gruppo di volumi in un array di storage diverso. Una volta completata l'operazione di esportazione del gruppo di volumi, tutti i dischi non sono in linea. Eventuali volumi o nodi di capacità libera associati non vengono più visualizzati nel software di gestione dello storage.

## **Componenti non esportabili**

È necessario rimuovere eventuali componenti non esportabili prima di completare la procedura di esportazione del gruppo di volumi. È necessario rimuovere questi componenti:

- Prenotazioni persistenti
- Mappature
- Coppie di copie del volume
- Coppie remote mirrorate
- Repository mirrorati

## **Procedure di esportazione di base per un gruppo di volumi**

L'esportazione di un gruppo di volumi include questi passaggi sull'array di storage *source*.

- 1. Salvare la configurazione dello storage array.
- 2. Arrestare tutti i/o
- 3. Eseguire il backup dei dati nei volumi del gruppo di volumi.
- 4. Smontare o scollegare i file system sui volumi del gruppo di volumi.
- 5. Individuare il gruppo di volumi ed etichettare le unità con i nomi degli array di storage di origine e destinazione, il nome del gruppo di volumi e il numero totale di dischi nel gruppo di volumi.
- 6. Posizionare il gruppo di volumi offline.
- 7. Per mantenere un flusso d'aria adeguato all'interno del vassoio, procurarsi delle unità vuote o nuove unità in modo da poterle sostituire dopo aver rimosso le unità associate al gruppo di volumi esportato.

L'esportazione di un gruppo di volumi include questi passaggi sull'array di storage *target*.

- 1. Assicurarsi che lo storage array di destinazione disponga di slot per dischi.
- 2. Assicurarsi che lo storage array di destinazione supporti le unità che si desidera importare.
- 3. Assicurarsi che lo storage array di destinazione supporti i nuovi volumi.
- 4. Assicurarsi che sul controller sia installata la versione più recente del firmware.
- 5. Se si esporta un gruppo di volumi RAID livello 6, assicurarsi che lo storage array di destinazione supporti RAID livello 6.
- 6. Assicurarsi che sull'array di storage di destinazione sia installata la versione più recente del software di gestione dello storage.
- 7. Se si sta esportando un gruppo di volumi con Drive Security abilitato, assicurarsi che Drive Security sia attivato sull'array di storage di destinazione.

## **Importa gruppo di volumi**

L'operazione di importazione del gruppo di volumi aggiunge il gruppo di volumi importati all'array di storage di destinazione. Una volta completata l'operazione di importazione dei gruppi di volumi, tutti i dischi hanno uno stato ottimale. Tutti i volumi associati o i nodi di capacità libera ora vengono visualizzati nel software di gestione dello storage installato sull'array di storage di destinazione.

## **Procedure di importazione di base per un gruppo di volumi**

![](_page_51_Picture_1.jpeg)

Prima di poter importare il gruppo di volumi, è necessario inserire tutte le unità del gruppo di volumi nel vassoio.

L'importazione di un gruppo di volumi include i seguenti passaggi sull'array di storage *target*:

- 1. Inserire le unità esportate negli slot disponibili.
- 2. Consultare il report di importazione per una panoramica del gruppo di volumi che si sta importando.
- 3. Verificare la presenza di componenti non importabili.
- 4. Confermare che si desidera procedere con la procedura di importazione.

## **Componenti non importabili**

Alcuni componenti non possono essere importati durante la procedura di importazione del gruppo di volumi. Questi componenti vengono rimossi durante la procedura:

- Prenotazioni persistenti
- Mappature
- Coppie di copie del volume
- Coppie remote mirrorate
- Repository mirrorati

#### **Informazioni sul copyright**

Copyright © 2024 NetApp, Inc. Tutti i diritti riservati. Stampato negli Stati Uniti d'America. Nessuna porzione di questo documento soggetta a copyright può essere riprodotta in qualsiasi formato o mezzo (grafico, elettronico o meccanico, inclusi fotocopie, registrazione, nastri o storage in un sistema elettronico) senza previo consenso scritto da parte del detentore del copyright.

Il software derivato dal materiale sottoposto a copyright di NetApp è soggetto alla seguente licenza e dichiarazione di non responsabilità:

IL PRESENTE SOFTWARE VIENE FORNITO DA NETAPP "COSÌ COM'È" E SENZA QUALSIVOGLIA TIPO DI GARANZIA IMPLICITA O ESPRESSA FRA CUI, A TITOLO ESEMPLIFICATIVO E NON ESAUSTIVO, GARANZIE IMPLICITE DI COMMERCIABILITÀ E IDONEITÀ PER UNO SCOPO SPECIFICO, CHE VENGONO DECLINATE DAL PRESENTE DOCUMENTO. NETAPP NON VERRÀ CONSIDERATA RESPONSABILE IN ALCUN CASO PER QUALSIVOGLIA DANNO DIRETTO, INDIRETTO, ACCIDENTALE, SPECIALE, ESEMPLARE E CONSEQUENZIALE (COMPRESI, A TITOLO ESEMPLIFICATIVO E NON ESAUSTIVO, PROCUREMENT O SOSTITUZIONE DI MERCI O SERVIZI, IMPOSSIBILITÀ DI UTILIZZO O PERDITA DI DATI O PROFITTI OPPURE INTERRUZIONE DELL'ATTIVITÀ AZIENDALE) CAUSATO IN QUALSIVOGLIA MODO O IN RELAZIONE A QUALUNQUE TEORIA DI RESPONSABILITÀ, SIA ESSA CONTRATTUALE, RIGOROSA O DOVUTA A INSOLVENZA (COMPRESA LA NEGLIGENZA O ALTRO) INSORTA IN QUALSIASI MODO ATTRAVERSO L'UTILIZZO DEL PRESENTE SOFTWARE ANCHE IN PRESENZA DI UN PREAVVISO CIRCA L'EVENTUALITÀ DI QUESTO TIPO DI DANNI.

NetApp si riserva il diritto di modificare in qualsiasi momento qualunque prodotto descritto nel presente documento senza fornire alcun preavviso. NetApp non si assume alcuna responsabilità circa l'utilizzo dei prodotti o materiali descritti nel presente documento, con l'eccezione di quanto concordato espressamente e per iscritto da NetApp. L'utilizzo o l'acquisto del presente prodotto non comporta il rilascio di una licenza nell'ambito di un qualche diritto di brevetto, marchio commerciale o altro diritto di proprietà intellettuale di NetApp.

Il prodotto descritto in questa guida può essere protetto da uno o più brevetti degli Stati Uniti, esteri o in attesa di approvazione.

LEGENDA PER I DIRITTI SOTTOPOSTI A LIMITAZIONE: l'utilizzo, la duplicazione o la divulgazione da parte degli enti governativi sono soggetti alle limitazioni indicate nel sottoparagrafo (b)(3) della clausola Rights in Technical Data and Computer Software del DFARS 252.227-7013 (FEB 2014) e FAR 52.227-19 (DIC 2007).

I dati contenuti nel presente documento riguardano un articolo commerciale (secondo la definizione data in FAR 2.101) e sono di proprietà di NetApp, Inc. Tutti i dati tecnici e il software NetApp forniti secondo i termini del presente Contratto sono articoli aventi natura commerciale, sviluppati con finanziamenti esclusivamente privati. Il governo statunitense ha una licenza irrevocabile limitata, non esclusiva, non trasferibile, non cedibile, mondiale, per l'utilizzo dei Dati esclusivamente in connessione con e a supporto di un contratto governativo statunitense in base al quale i Dati sono distribuiti. Con la sola esclusione di quanto indicato nel presente documento, i Dati non possono essere utilizzati, divulgati, riprodotti, modificati, visualizzati o mostrati senza la previa approvazione scritta di NetApp, Inc. I diritti di licenza del governo degli Stati Uniti per il Dipartimento della Difesa sono limitati ai diritti identificati nella clausola DFARS 252.227-7015(b) (FEB 2014).

#### **Informazioni sul marchio commerciale**

NETAPP, il logo NETAPP e i marchi elencati alla pagina<http://www.netapp.com/TM> sono marchi di NetApp, Inc. Gli altri nomi di aziende e prodotti potrebbero essere marchi dei rispettivi proprietari.